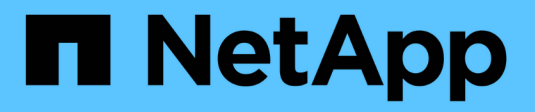

# **Gestire l'accesso ai file con NFS** ONTAP 9

NetApp April 24, 2024

This PDF was generated from https://docs.netapp.com/it-it/ontap/nfs-admin/enable-disable-nfsv3 task.html on April 24, 2024. Always check docs.netapp.com for the latest.

# **Sommario**

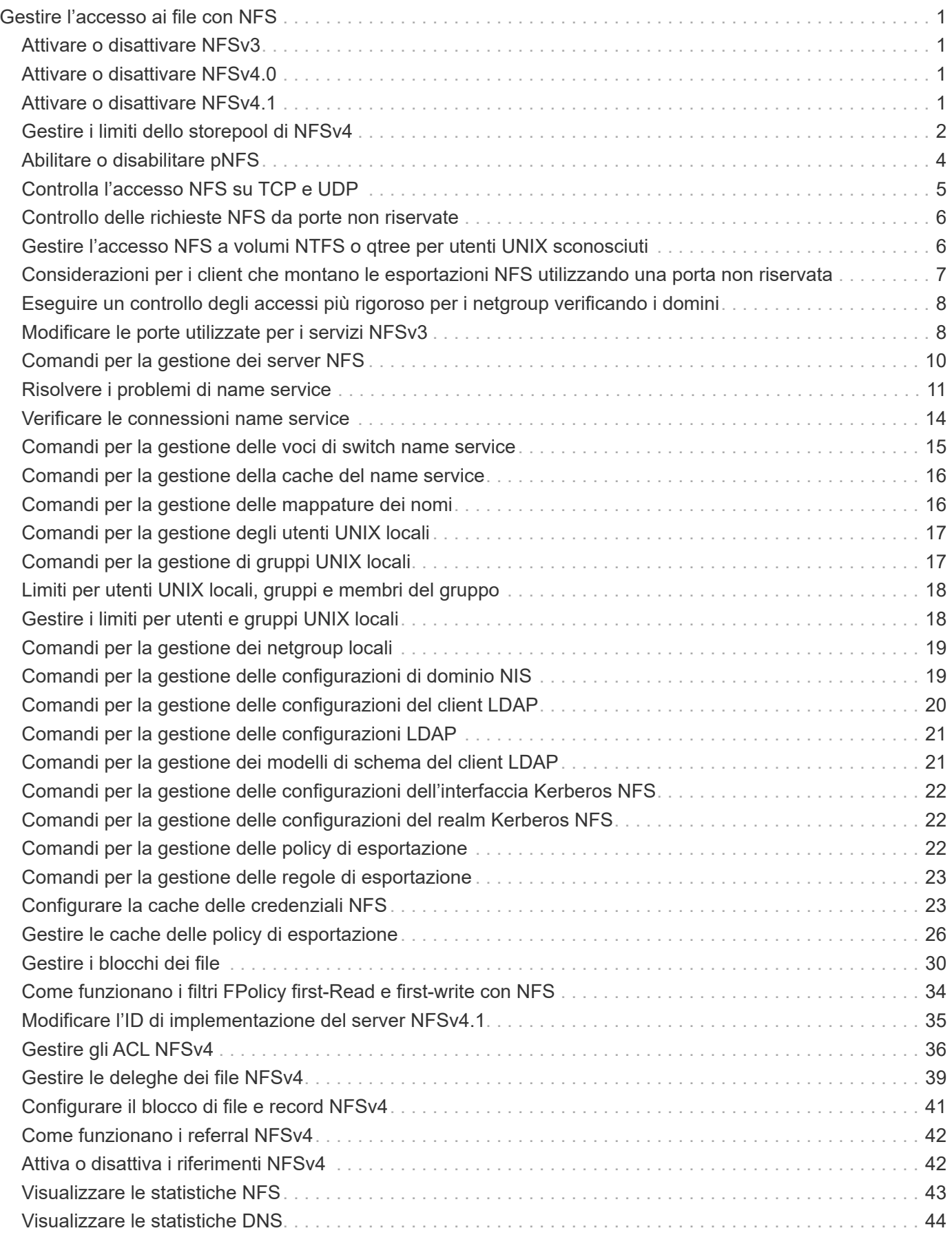

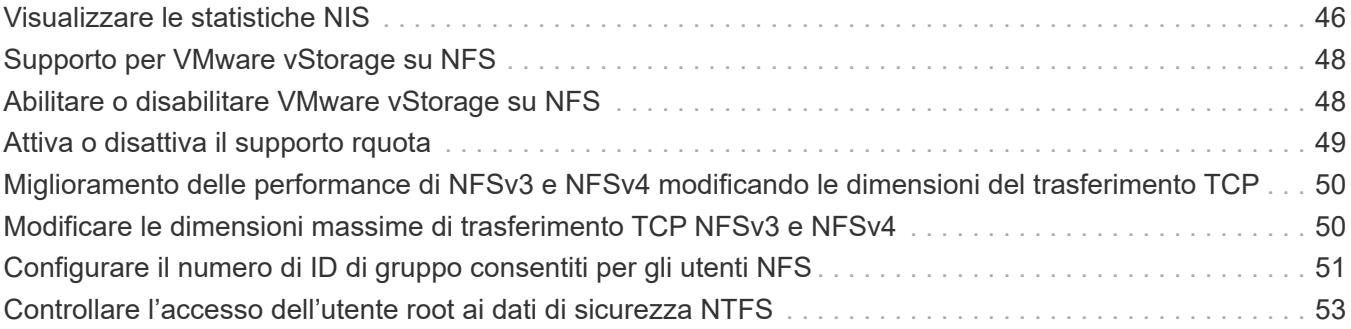

# <span id="page-3-0"></span>**Gestire l'accesso ai file con NFS**

# <span id="page-3-1"></span>**Attivare o disattivare NFSv3**

 $\dot{E}$  possibile attivare o disattivare NFSv3 modificando il  $-v3$  opzione. Ciò consente l'accesso ai file per i client che utilizzano il protocollo NFSv3. Per impostazione predefinita, NFSv3 è attivato.

### **Fase**

1. Eseguire una delle seguenti operazioni:

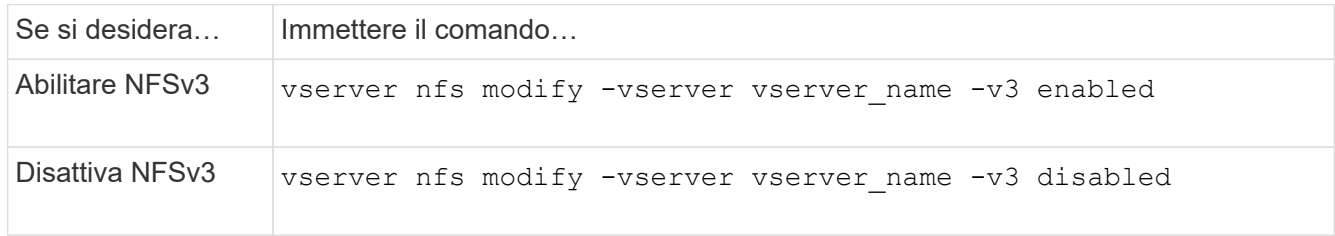

# <span id="page-3-2"></span>**Attivare o disattivare NFSv4.0**

 $\dot{E}$  possibile attivare o disattivare NFSv4.0 modificando il  $-v4$ . 0 opzione. Questo consente l'accesso al file per i client che utilizzano il protocollo NFSv4.0. In ONTAP 9.9.1, NFSv4.0 è attivato per impostazione predefinita; nelle versioni precedenti, è disattivato per impostazione predefinita.

## **Fase**

1. Eseguire una delle seguenti operazioni:

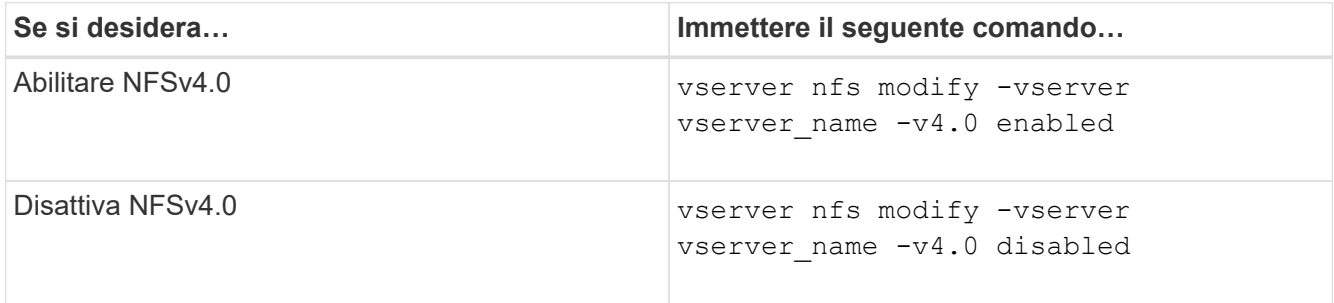

# <span id="page-3-3"></span>**Attivare o disattivare NFSv4.1**

È possibile attivare o disattivare NFSv4.1 modificando il  $\neg$ v4.1 opzione. Ciò consente l'accesso ai file per i client che utilizzano il protocollo NFSv4.1. In ONTAP 9.9.1, NFSv4.1 è attivato per impostazione predefinita; nelle versioni precedenti, è disattivato per impostazione predefinita.

### **Fase**

1. Eseguire una delle seguenti operazioni:

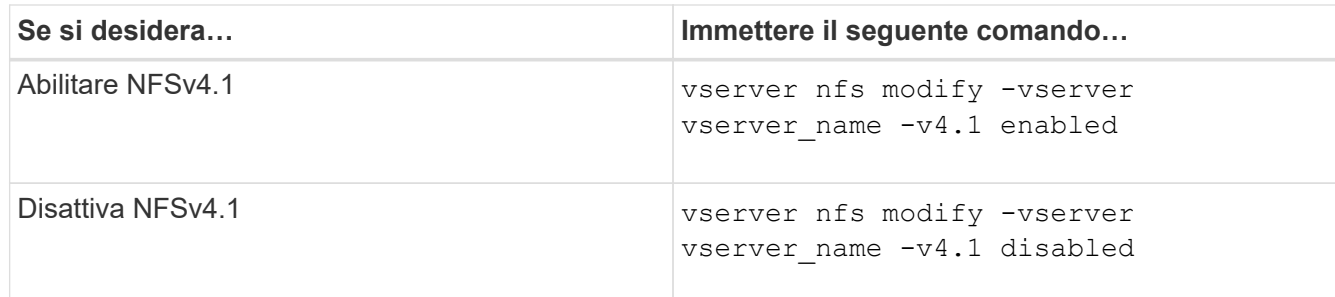

# <span id="page-4-0"></span>**Gestire i limiti dello storepool di NFSv4**

A partire da ONTAP 9.13, gli amministratori possono consentire ai server NFSv4 di negare le risorse ai client NFSv4 quando raggiungono i limiti di risorse dello storepool per client. Quando i client consumano troppe risorse dello storepool NFSv4, questo può causare il blocco di altri client NFSv4 a causa della mancata disponibilità delle risorse dello storepool NFSv4.

L'attivazione di questa funzionalità consente inoltre ai clienti di visualizzare il consumo attivo delle risorse dello storepool da parte di ciascun client. Ciò semplifica l'identificazione dei client che esauriscono le risorse di sistema e consente di imporre limiti di risorse per client.

## **Visualizza le risorse dello storepool consumate**

Il vserver nfs storepool show il comando mostra il numero di risorse dello storepool utilizzate. Uno storepool è un pool di risorse utilizzate dai client NFSv4.

### **Fase**

1. In qualità di amministratore, eseguire vserver nfs storepool show Per visualizzare le informazioni sullo storepool dei client NFSv4.

### **Esempio**

In questo esempio vengono visualizzate le informazioni sullo storepool dei client NFSv4.

```
cluster1::*> vserver nfs storepool show
Node: node1
Vserver: vs1
Data-Ip: 10.0.1.1
Client-Ip Protocol IsTrunked OwnerCount OpenCount DelegCount LockCount
-------------- --------- --------- ---------- ---------- ----------
---------
10.0.2.1 nfs4.1 true 2 1 0 4
10.0.2.2 nfs4.2 true 2 1 0 4
2 entries were displayed.
```
## **Attiva o disattiva i controlli dei limiti dello storepool**

Gli amministratori possono utilizzare i seguenti comandi per attivare o disattivare i controlli dei limiti dello storepool.

#### **Fase**

1. In qualità di amministratore, eseguire una delle seguenti operazioni:

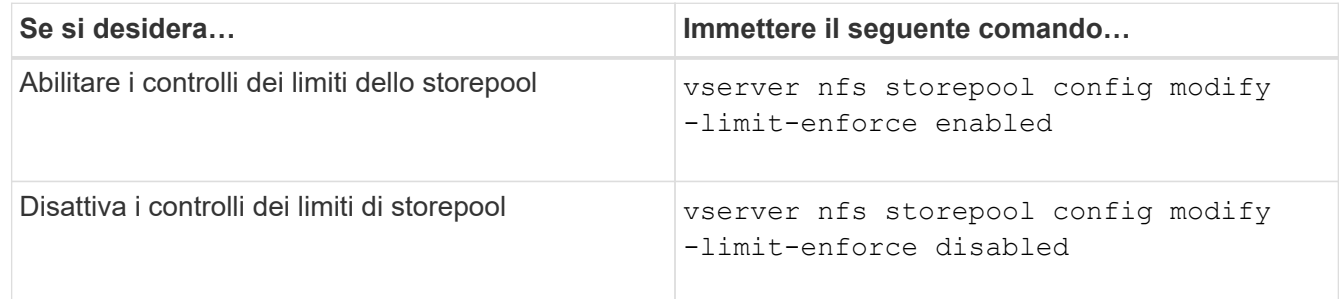

## **Visualizzare un elenco di client bloccati**

Se il limite di storepool è attivato, gli amministratori possono vedere quali client sono stati bloccati al raggiungimento della soglia di risorse per client. Gli amministratori possono utilizzare il seguente comando per vedere quali client sono stati contrassegnati come client bloccati.

#### **Fasi**

1. Utilizzare vserver nfs storepool blocked-client show Per visualizzare l'elenco dei client NFSv4 bloccati.

## **Rimuovere un client dall'elenco dei client bloccati**

I client che raggiungono la soglia per client verranno disconnessi e aggiunti alla cache del client a blocchi. Gli amministratori possono utilizzare il seguente comando per rimuovere il client dalla cache del client a blocchi. In questo modo, il client potrà connettersi al server NFSV4 di ONTAP.

### **Fasi**

- 1. Utilizzare vserver nfs storepool blocked-client flush -client-ip <ip address> comando per svuotare la cache del client bloccato nello storepool.
- 2. Utilizzare vserver nfs storepool blocked-client show comando per verificare che il client sia stato rimosso dalla cache del client a blocchi.

### **Esempio**

In questo esempio viene visualizzato un client bloccato con l'indirizzo IP "10.2.1.1" che viene liberato da tutti i nodi.

```
cluster1::*>vserver nfs storepool blocked-client flush -client-ip 10.2.1.1
cluster1::*>vserver nfs storepool blocked-client show
Node: node1
Client IP
----------
10.1.1.1
1 entries were displayed.
```
# <span id="page-6-0"></span>**Abilitare o disabilitare pNFS**

PNFS migliora le performance consentendo ai client NFS di eseguire operazioni di lettura/scrittura direttamente e in parallelo sui dispositivi di storage, ignorando il server NFS come potenziale collo di bottiglia. Per attivare o disattivare pNFS (Parallel NFS), è possibile modificare  $-v4$ . 1-pnfs opzione.

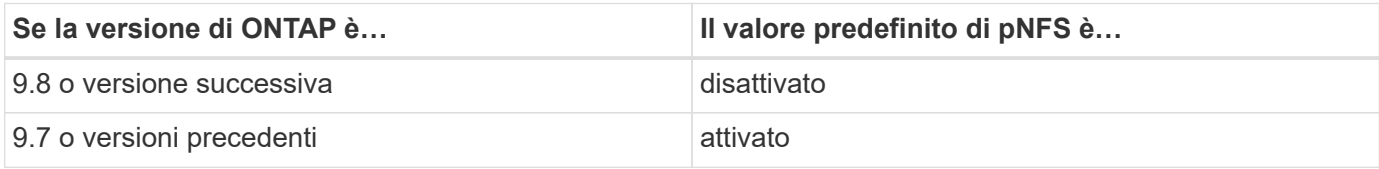

### **Di cosa hai bisogno**

Il supporto di NFSv4.1 è necessario per poter utilizzare pNFS.

Se si desidera attivare pNFS, è necessario prima disattivare i riferimenti NFS. Non è possibile abilitare entrambi contemporaneamente.

Se si utilizza pNFS con Kerberos su SVM, è necessario attivare Kerberos su ogni LIF su SVM.

### **Fase**

1. Eseguire una delle seguenti operazioni:

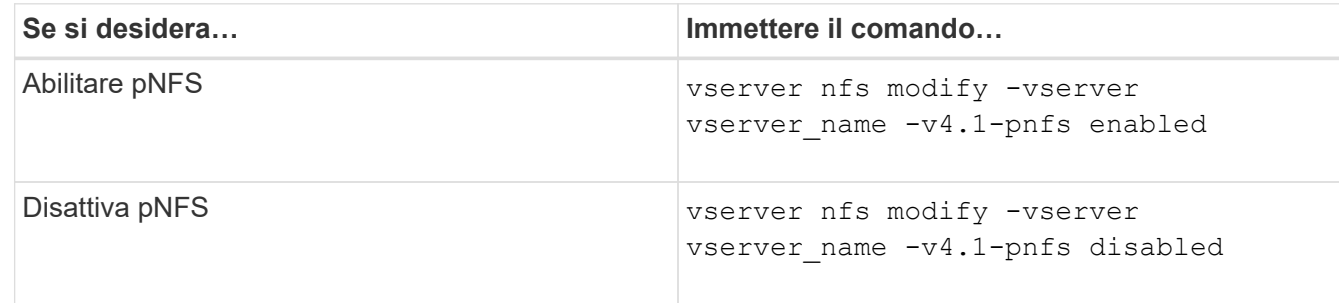

#### **Informazioni correlate**

• [Panoramica del trunking NFS](https://docs.netapp.com/it-it/ontap/nfs-trunking/index.html)

# <span id="page-7-0"></span>**Controlla l'accesso NFS su TCP e UDP**

È possibile attivare o disattivare l'accesso NFS alle macchine virtuali di storage (SVM) su TCP e UDP modificando il -tcp e. -udp parametri, rispettivamente. In questo modo è possibile controllare se i client NFS possono accedere ai dati tramite TCP o UDP nel proprio ambiente.

### **A proposito di questa attività**

Questi parametri si applicano solo a NFS. Non influiscono sui protocolli ausiliari. Ad esempio, se NFS su TCP è disattivato, le operazioni di montaggio su TCP continuano a avere successo. Per bloccare completamente il traffico TCP o UDP, è possibile utilizzare le regole dei criteri di esportazione.

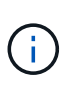

È necessario disattivare SnapDiff RPC Server prima di disattivare TCP per NFS per evitare un errore di comando non riuscito. È possibile disattivare il protocollo TCP utilizzando il comando vserver snapdiff-rpc-server off -vserver vserver name.

### **Fase**

1. Eseguire una delle seguenti operazioni:

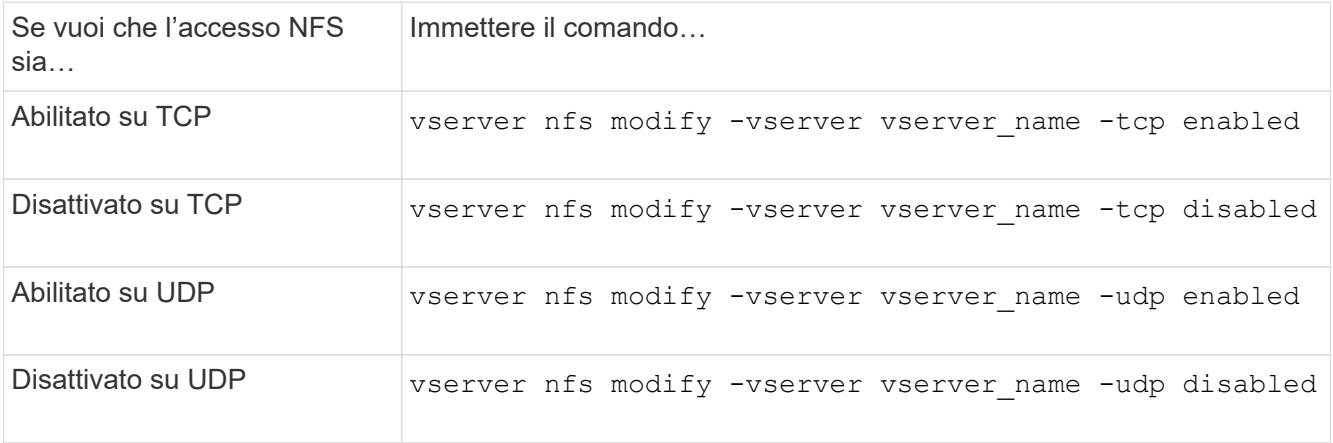

# <span id="page-8-0"></span>**Controllo delle richieste NFS da porte non riservate**

È possibile rifiutare le richieste di montaggio NFS da porte non riservate attivando -mount-rootonly opzione. Per rifiutare tutte le richieste NFS da porte non riservate, è possibile attivare -nfs-rootonly opzione.

### **A proposito di questa attività**

Per impostazione predefinita, l'opzione -mount-rootonly è enabled.

Per impostazione predefinita, l'opzione -nfs-rootonly è disabled.

Queste opzioni non si applicano alla procedura NULL.

#### **Fase**

1. Eseguire una delle seguenti operazioni:

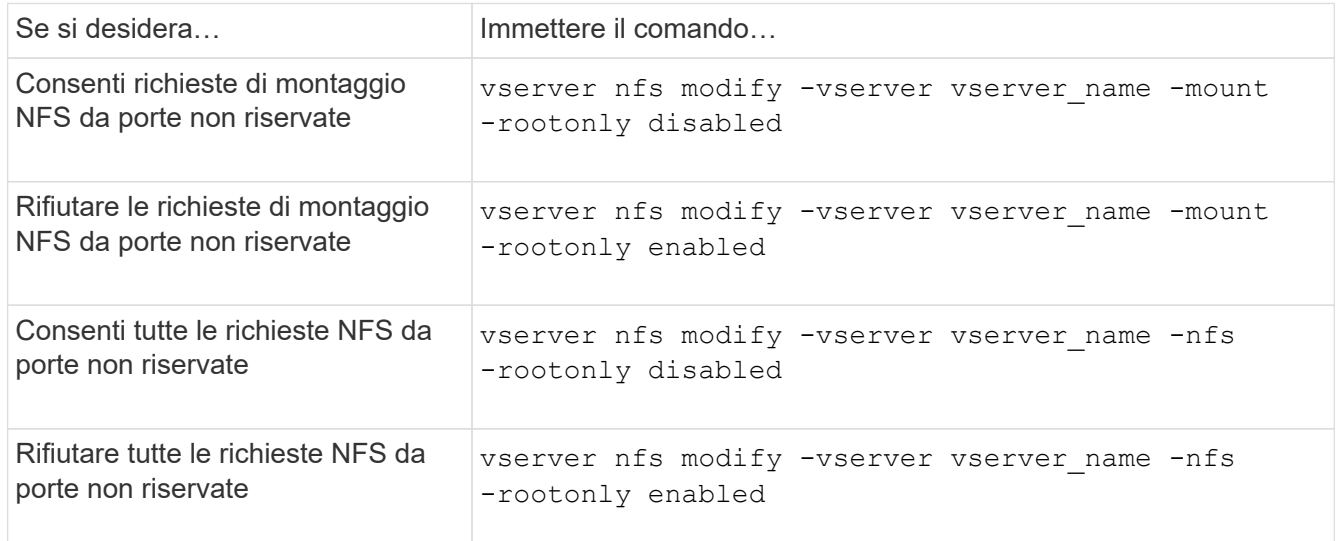

# <span id="page-8-1"></span>**Gestire l'accesso NFS a volumi NTFS o qtree per utenti UNIX sconosciuti**

Se ONTAP non riesce a identificare gli utenti UNIX che tentano di connettersi a volumi o qtree con lo stile di protezione NTFS, non può quindi mappare esplicitamente l'utente a un utente Windows. È possibile configurare ONTAP in modo che neghi l'accesso a tali utenti per una protezione più rigorosa oppure mapparli a un utente Windows predefinito per garantire un livello minimo di accesso a tutti gli utenti.

### **Di cosa hai bisogno**

Se si desidera attivare questa opzione, è necessario configurare un utente Windows predefinito.

### **A proposito di questa attività**

Se un utente UNIX tenta di accedere a volumi o gtree con uno stile di protezione NTFS, l'utente UNIX deve prima essere mappato a un utente Windows in modo che ONTAP possa valutare correttamente le autorizzazioni NTFS. Tuttavia, se ONTAP non riesce a cercare il nome dell'utente UNIX nelle origini del

servizio nome informazioni utente configurate, non può eseguire il mapping esplicito dell'utente UNIX a un utente Windows specifico. È possibile decidere come gestire tali utenti UNIX sconosciuti nei seguenti modi:

• Negare l'accesso a utenti UNIX sconosciuti.

In questo modo viene garantita una sicurezza più rigorosa, richiedendo il mapping esplicito per tutti gli utenti UNIX per ottenere l'accesso ai volumi NTFS o ai qtree.

• Associare utenti UNIX sconosciuti a un utente Windows predefinito.

In questo modo si ottiene meno sicurezza, ma maggiore praticità, garantendo a tutti gli utenti un livello minimo di accesso ai volumi NTFS o ai qtree tramite un utente Windows predefinito.

#### **Fasi**

1. Impostare il livello di privilegio su Advanced (avanzato):

set -privilege advanced

2. Eseguire una delle seguenti operazioni:

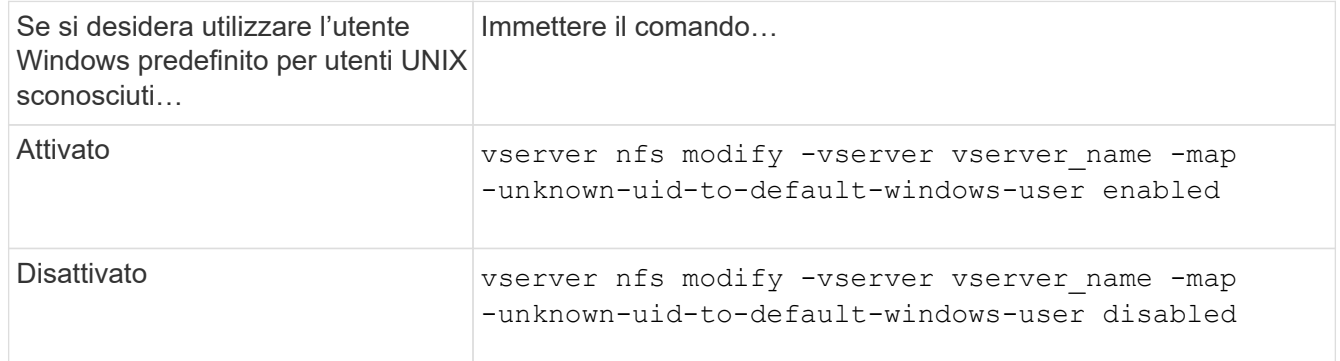

3. Tornare al livello di privilegio admin:

set -privilege admin

# <span id="page-9-0"></span>**Considerazioni per i client che montano le esportazioni NFS utilizzando una porta non riservata**

Il -mount-rootonly L'opzione deve essere disattivata su un sistema storage che deve supportare i client che montano le esportazioni NFS utilizzando una porta non riservata anche quando l'utente è connesso come root. Tali client includono i client Hummingbird e i client NFS/IPv6 di Solaris.

Se il -mount-rootonly ONTAP non consente ai client NFS che utilizzano porte non riservate, ovvero porte con numeri superiori a 1,023, di montare le esportazioni NFS.

# <span id="page-10-0"></span>**Eseguire un controllo degli accessi più rigoroso per i netgroup verificando i domini**

Per impostazione predefinita, ONTAP esegue un'ulteriore verifica quando valuta l'accesso client per un netgroup. Il controllo aggiuntivo garantisce che il dominio del client corrisponda alla configurazione di dominio della macchina virtuale di storage (SVM). In caso contrario, ONTAP nega l'accesso al client.

### **A proposito di questa attività**

Quando ONTAP valuta le regole dei criteri di esportazione per l'accesso client e una regola dei criteri di esportazione contiene un netgroup, ONTAP deve determinare se l'indirizzo IP di un client appartiene al netgroup. A tale scopo, ONTAP converte l'indirizzo IP del client in un nome host utilizzando DNS e ottiene un nome di dominio completo (FQDN).

Se il file netgroup elenca solo un nome breve per l'host e il nome breve per l'host esiste in più domini, è possibile che un client di un dominio diverso ottenga l'accesso senza questo controllo.

Per evitare che ciò accada, ONTAP confronta il dominio restituito dal DNS per l'host con l'elenco dei nomi di dominio DNS configurati per la SVM. Se corrisponde, l'accesso è consentito. Se non corrisponde, l'accesso viene negato.

Questa verifica è attivata per impostazione predefinita. È possibile gestirlo modificando il -netgroup-dns -domain-search che è disponibile al livello di privilegio avanzato.

### **Fasi**

1. Impostare il livello di privilegio su Advanced (avanzato):

set -privilege advanced

2. Eseguire l'azione desiderata:

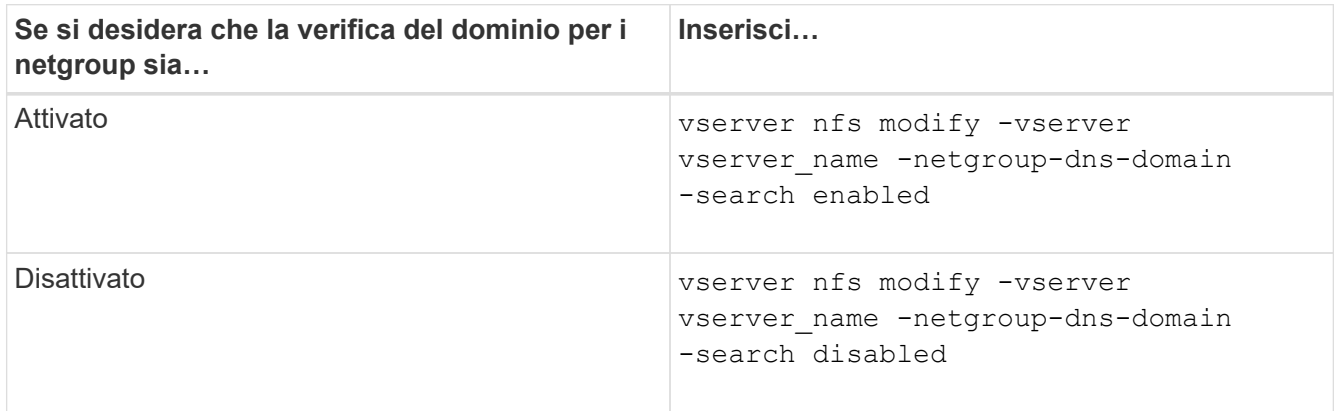

3. Impostare il livello di privilegio su admin:

set -privilege admin

# <span id="page-10-1"></span>**Modificare le porte utilizzate per i servizi NFSv3**

Il server NFS sul sistema di storage utilizza servizi come mount daemon e Network Lock

Manager per comunicare con i client NFS su porte di rete predefinite specifiche. Nella maggior parte degli ambienti NFS, le porte predefinite funzionano correttamente e non richiedono modifiche, ma se si desidera utilizzare diverse porte di rete NFS nell'ambiente NFSv3, è possibile farlo.

### **Di cosa hai bisogno**

La modifica delle porte NFS sul sistema di storage richiede che tutti i client NFS si riconnettano al sistema, pertanto è necessario comunicare queste informazioni agli utenti prima di apportare la modifica.

#### **A proposito di questa attività**

È possibile impostare le porte utilizzate dai servizi NFS mount daemon, Network Lock Manager, Network Status Monitor e NFS quota daemon per ciascuna macchina virtuale di storage (SVM). La modifica del numero di porta influisce sull'accesso dei client NFS ai dati sia su TCP che su UDP.

Le porte per NFSv4 e NFSv4.1 non possono essere modificate.

#### **Fasi**

1. Impostare il livello di privilegio su Advanced (avanzato):

set -privilege advanced

2. Disattivare l'accesso a NFS:

vserver nfs modify -vserver vserver name -access false

3. Impostare la porta NFS per il servizio NFS specifico:

vserver nfs modify -vserver vserver namenfs port parameterport number

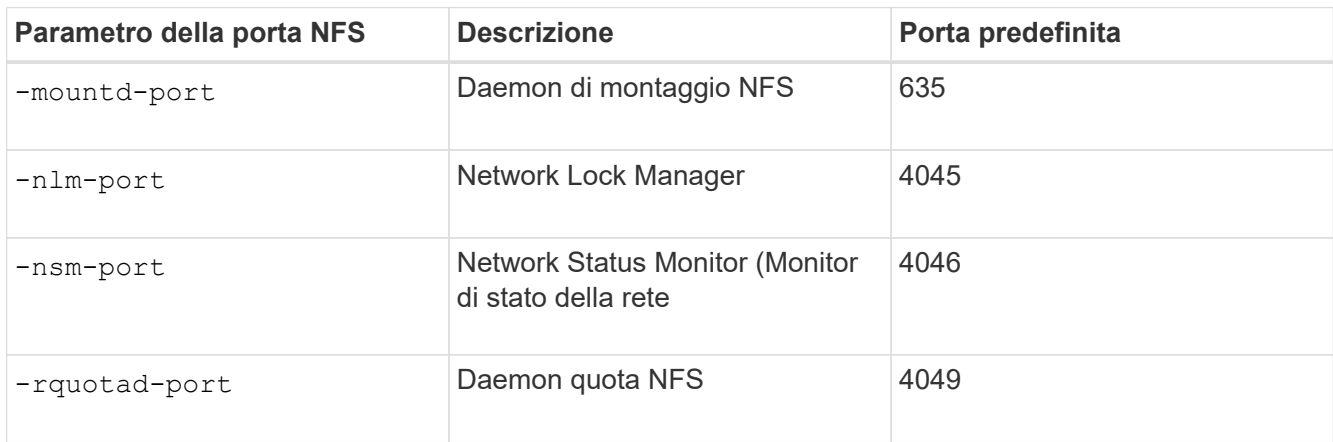

Oltre alla porta predefinita, l'intervallo consentito di numeri di porta è compreso tra 1024 e 65535. Ogni servizio NFS deve utilizzare una porta univoca.

4. Abilitare l'accesso a NFS:

vserver nfs modify -vserver vserver name -access true

- 5. Utilizzare network connections listening show per verificare che il numero di porta cambi.
- 6. Tornare al livello di privilegio admin:

set -privilege admin

#### **Esempio**

I seguenti comandi impostano la porta NFS Mount Daemon su 1113 sulla SVM denominata vs1:

```
vs1::> set -privilege advanced
Warning: These advanced commands are potentially dangerous; use
         them only when directed to do so by NetApp personnel.
Do you want to continue? {y|n}: y
vs1::*> vserver nfs modify -vserver vs1 -access false
vs1::*> vserver nfs modify -vserver vs1 -mountd-port 1113
vs1::*> vserver nfs modify -vserver vs1 -access true
vs1::*> network connections listening show
Vserver Name Interface Name:Local Port Protocol/Service
---------------- ------------------------------- ----------------
Node: cluster1-01
Cluster cluster1-01_clus_1:7700 TCP/ctlopcp
vs1 data1:4046 TCP/sm
vs1 data1:4046 UDP/sm
vs1 data1:4045 TCP/nlm-v4
vs1 data1:4045 UDP/nlm-v4
vs1 data1:1113 TCP/mount
vs1 data1:1113 UDP/mount
...
vs1::*> set -privilege admin
```
# <span id="page-12-0"></span>**Comandi per la gestione dei server NFS**

Esistono comandi ONTAP specifici per la gestione dei server NFS.

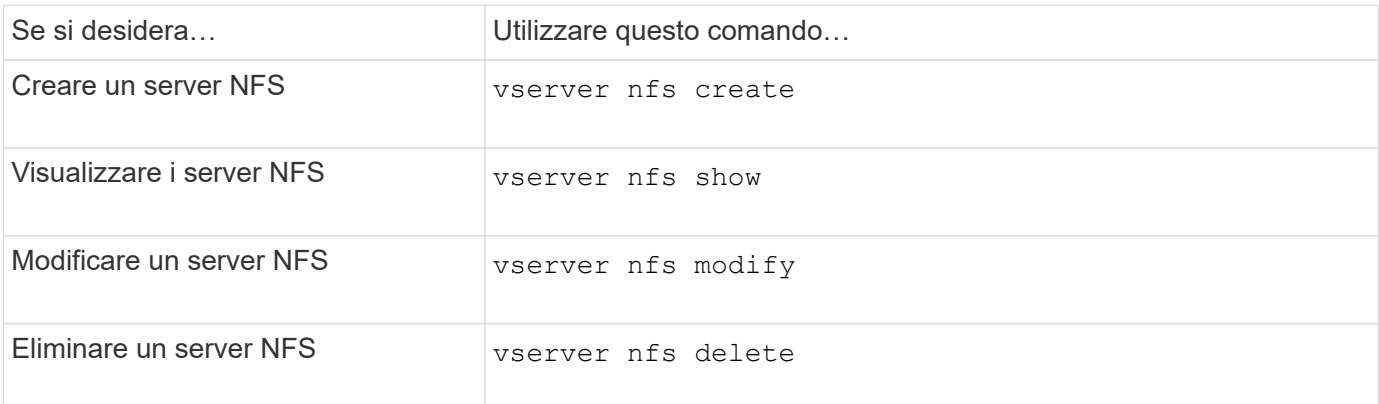

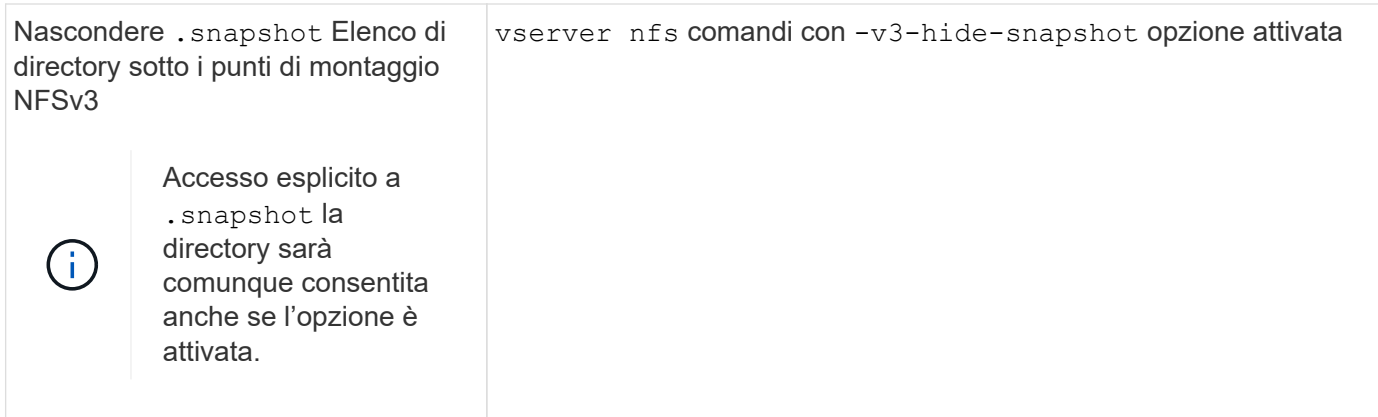

# <span id="page-13-0"></span>**Risolvere i problemi di name service**

Quando i client riscontrano errori di accesso dovuti a problemi di name service, è possibile utilizzare vserver services name-service getxxbyyy famiglia di comandi per eseguire manualmente varie ricerche dei name service ed esaminare i dettagli e i risultati della ricerca per agevolare la risoluzione dei problemi.

### **A proposito di questa attività**

- Per ciascun comando, è possibile specificare quanto segue:
	- Nome del nodo o della SVM (Storage Virtual Machine) su cui eseguire la ricerca.

In questo modo è possibile verificare le ricerche name service per un nodo o una SVM specifico per limitare la ricerca di un potenziale problema di configurazione del name service.

◦ Se visualizzare l'origine utilizzata per la ricerca.

In questo modo è possibile verificare se è stata utilizzata la sorgente corretta.

- ONTAP seleziona il servizio per l'esecuzione della ricerca in base all'ordine di switch name service configurato.
- Questi comandi sono disponibili a livello di privilegio avanzato.

### **Fasi**

1. Eseguire una delle seguenti operazioni:

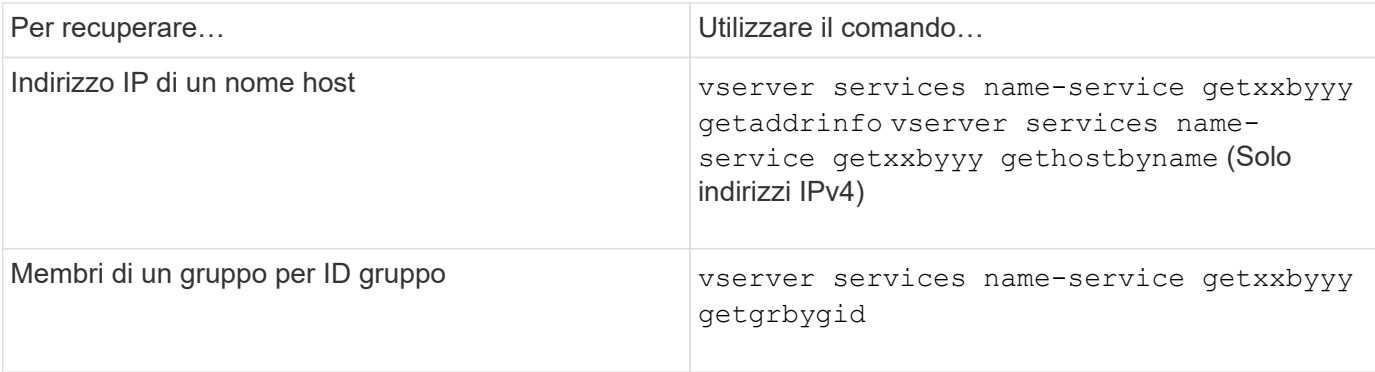

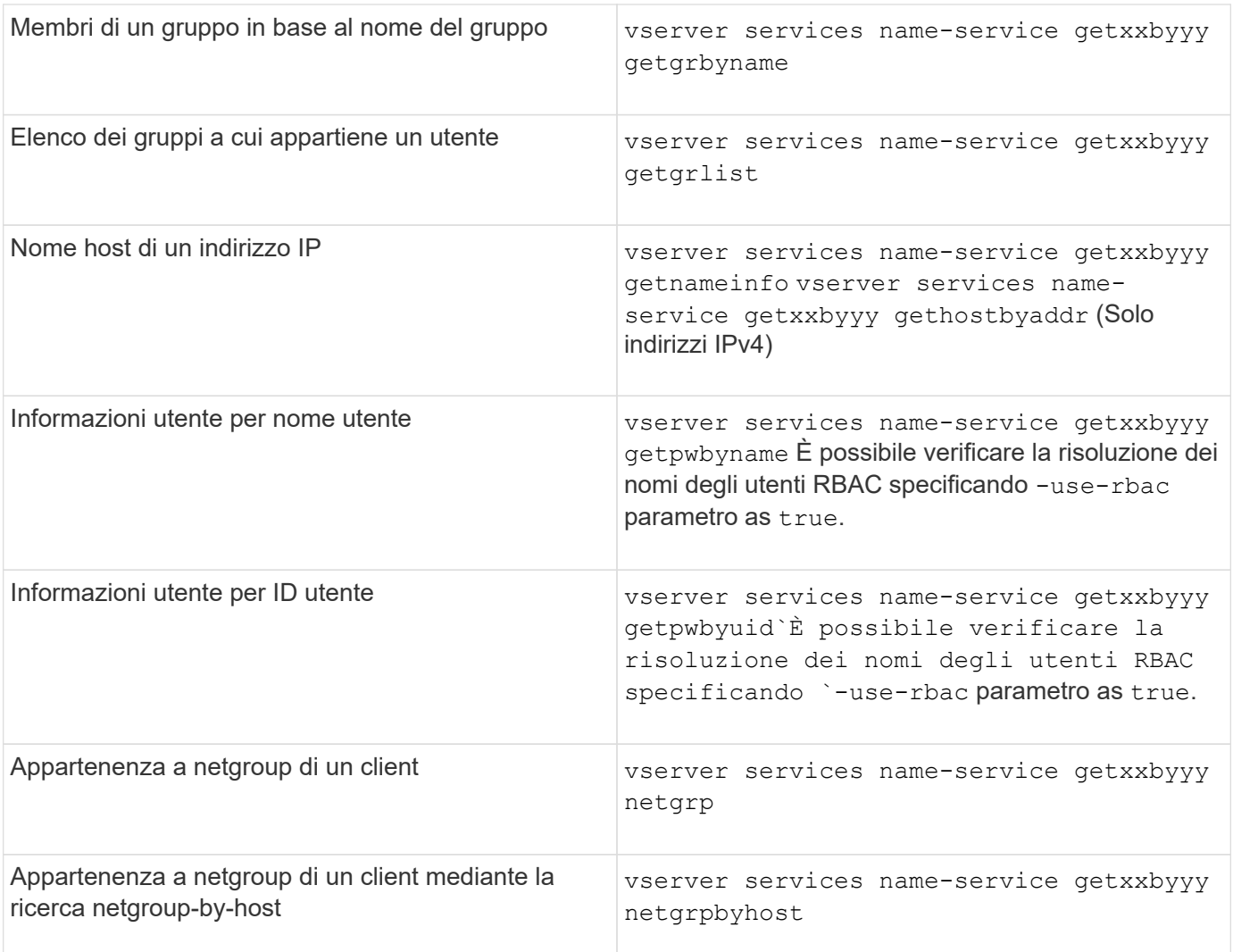

L'esempio seguente mostra un test di ricerca DNS per SVM vs1 tentando di ottenere l'indirizzo IP per l'host acast1.eng.example.com:

cluster1::\*> vserver services name-service getxxbyyy getaddrinfo -vserver vs1 -hostname acast1.eng.example.com -address-family all -show-source true Source used for lookup: DNS Host name: acast1.eng.example.com Canonical Name: acast1.eng.example.com IPv4: 10.72.8.29

L'esempio seguente mostra un test di ricerca NIS per SVM vs1 tentando di recuperare le informazioni utente per un utente con UID 501768:

```
cluster1::*> vserver services name-service getxxbyyy getpwbyuid -vserver
vs1 -userID 501768 -show-source true
Source used for lookup: NIS
pw_name: jsmith
pw_passwd: $1$y8rA4XX7$/DDOXAvc2PC/IsNFozfIN0
pw_uid: 501768
pw_gid: 501768
pw_gecos:
pw_dir: /home/jsmith
pw_shell: /bin/bash
```
L'esempio seguente mostra un test di ricerca LDAP per SVM vs1 tentando di recuperare le informazioni utente per un utente con il nome ldap1:

```
cluster1::*> vserver services name-service getxxbyyy getpwbyname -vserver
vs1 -username ldap1 -use-rbac false -show-source true
Source used for lookup: LDAP
pw_name: ldap1
pw_passwd: {crypt}JSPM6yc/ilIX6
pw_uid: 10001
pw_gid: 3333
pw_gecos: ldap1 user
pw_dir: /u/ldap1
pw_shell: /bin/csh
```
L'esempio seguente mostra un test di ricerca di netgroup per SVM vs1 cercando di scoprire se il client dnshost0 è un membro del netgroup lnetgroup136:

```
cluster1::*> vserver services name-service getxxbyyy netgrp -vserver vs1
-netgroup lnetgroup136 -client dnshost0 -show-source true
Source used for lookup: LDAP
dnshost0 is a member of lnetgroup136
```
1. Analizzare i risultati del test eseguito e intraprendere le azioni necessarie.

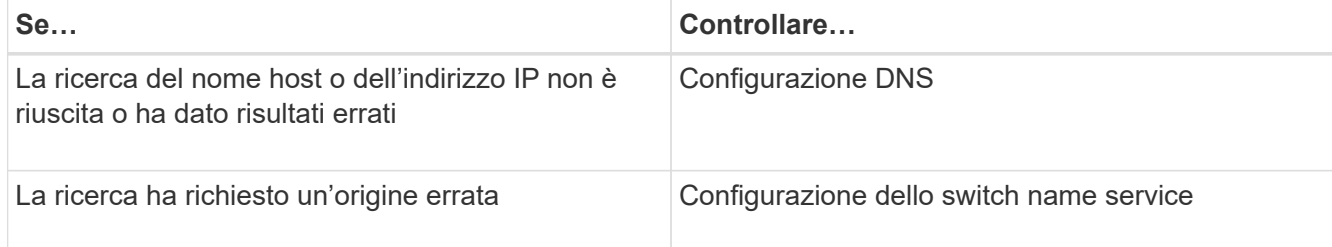

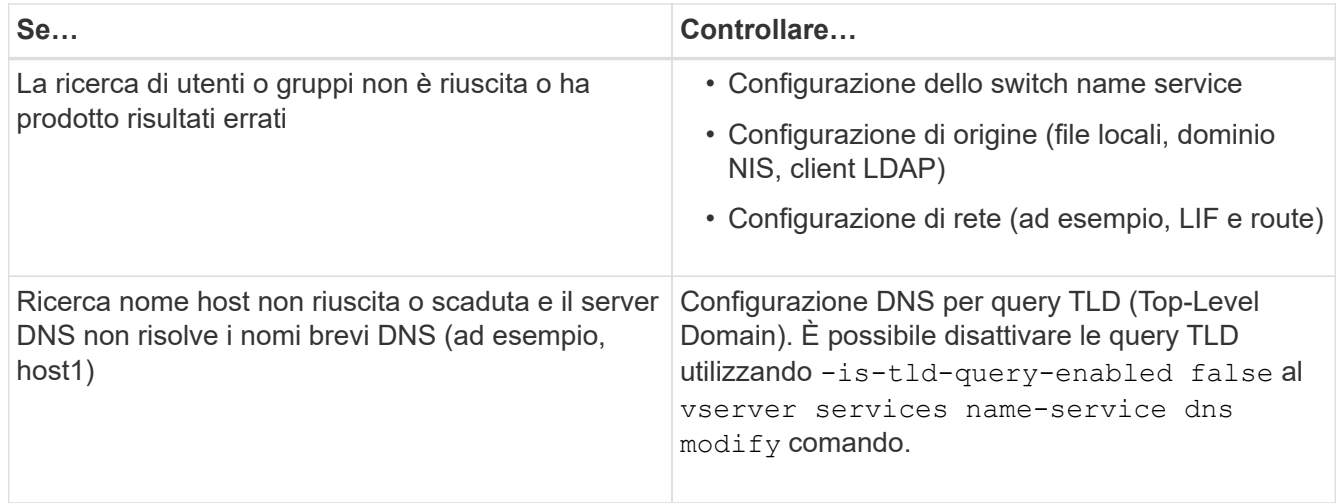

### **Informazioni correlate**

["Report tecnico di NetApp 4668: Guida alle Best practice per i servizi di nome"](https://www.netapp.com/pdf.html?item=/media/16328-tr-4668pdf.pdf)

# <span id="page-16-0"></span>**Verificare le connessioni name service**

A partire da ONTAP 9.2, è possibile controllare i server dei nomi DNS e LDAP per verificare che siano connessi a ONTAP. Questi comandi sono disponibili a livello di privilegi di amministratore.

### **A proposito di questa attività**

È possibile verificare la presenza di una configurazione DNS o LDAP name service valida in base alle necessità utilizzando il controllo della configurazione del name service. Questo controllo di convalida può essere avviato dalla riga di comando o in System Manager.

Per le configurazioni DNS, tutti i server sono testati e devono funzionare perché la configurazione sia considerata valida. Per le configurazioni LDAP, se un server è attivo, la configurazione è valida. I comandi name service applicano il controllo della configurazione, a meno che non lo sia skip-config-validation il campo è true (il valore predefinito è false).

#### **Fase**

1. Utilizzare il comando appropriato per controllare la configurazione di un name service. L'interfaccia utente visualizza lo stato dei server configurati.

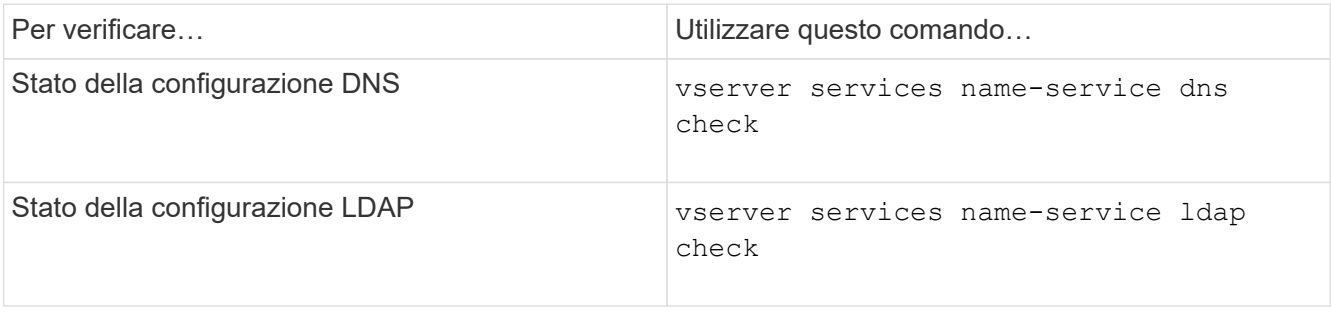

```
cluster1::> vserver services name-service dns check -vserver vs0
Vserver Name Server Status Status Details
-------------- --------------- ------- -------------------------
 vs0 10.11.12.13 up Response time (msec): 55
 vs0 10.11.12.14 up Response time (msec): 70
 vs0 10.11.12.15 down Connection refused.
+---------------------------------------------------------------+
```

```
cluster1::> vserver services name-service ldap check -vserver vs0
| Vserver: vs0 |
| Client Configuration Name: c1 |
| LDAP Status: up
| LDAP Status Details: Successfully connected to LDAP server
"10.11.12.13".
```
La convalida della configurazione ha esito positivo se almeno uno dei server configurati (name-server/ldapserver) è raggiungibile e fornisce il servizio. Se alcuni server non sono raggiungibili, viene visualizzato un avviso.

# <span id="page-17-0"></span>**Comandi per la gestione delle voci di switch name service**

È possibile gestire le voci di name service switch creandole, visualizzandole, modificandole ed eliminandole.

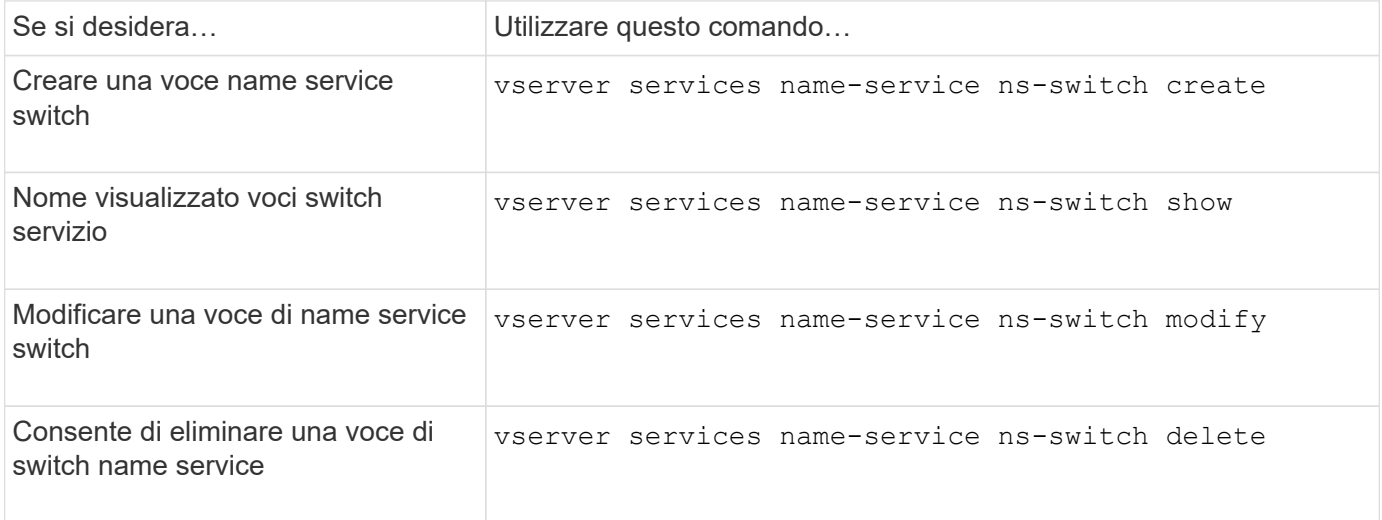

Per ulteriori informazioni, consulta la pagina man relativa a ciascun comando.

#### **Informazioni correlate**

["Report tecnico di NetApp 4668: Guida alle Best practice per i servizi di nome"](https://www.netapp.com/pdf.html?item=/media/16328-tr-4668pdf.pdf)

# <span id="page-18-0"></span>**Comandi per la gestione della cache del name service**

È possibile gestire la cache del name service modificando il valore TTL (Time To Live). Il valore TTL determina per quanto tempo le informazioni del servizio dei nomi sono persistenti nella cache.

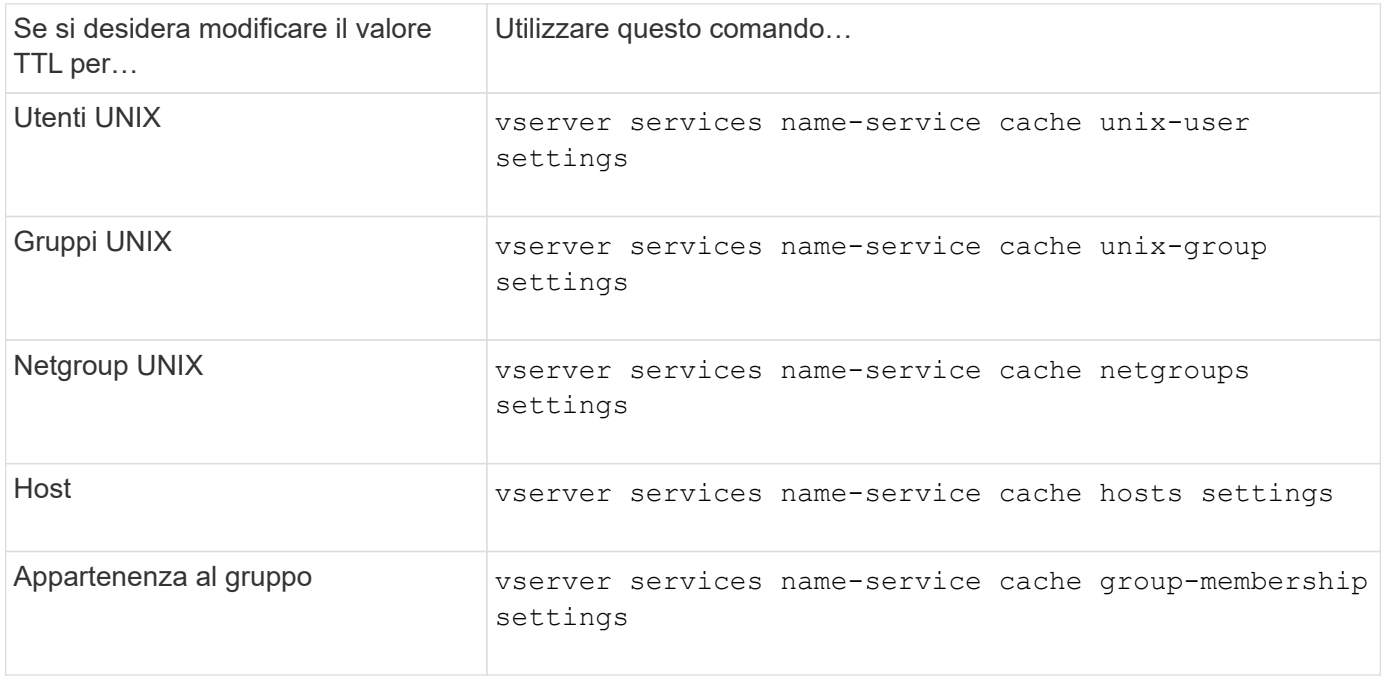

### **Informazioni correlate**

["Comandi di ONTAP 9"](http://docs.netapp.com/ontap-9/topic/com.netapp.doc.dot-cm-cmpr/GUID-5CB10C70-AC11-41C0-8C16-B4D0DF916E9B.html)

# <span id="page-18-1"></span>**Comandi per la gestione delle mappature dei nomi**

Esistono comandi ONTAP specifici per la gestione delle mappature dei nomi.

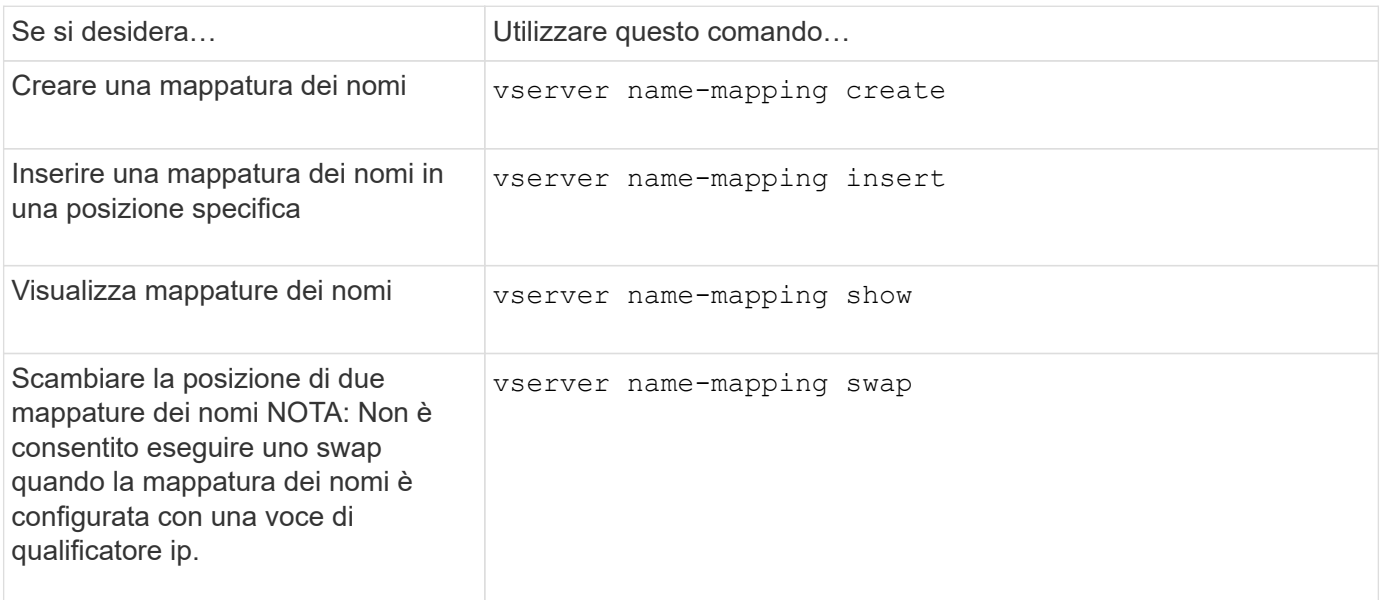

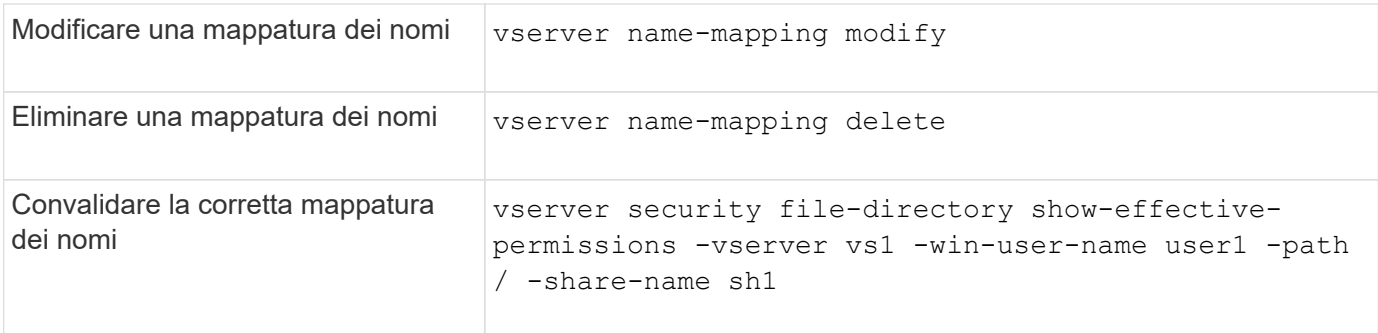

# <span id="page-19-0"></span>**Comandi per la gestione degli utenti UNIX locali**

Esistono comandi ONTAP specifici per la gestione degli utenti UNIX locali.

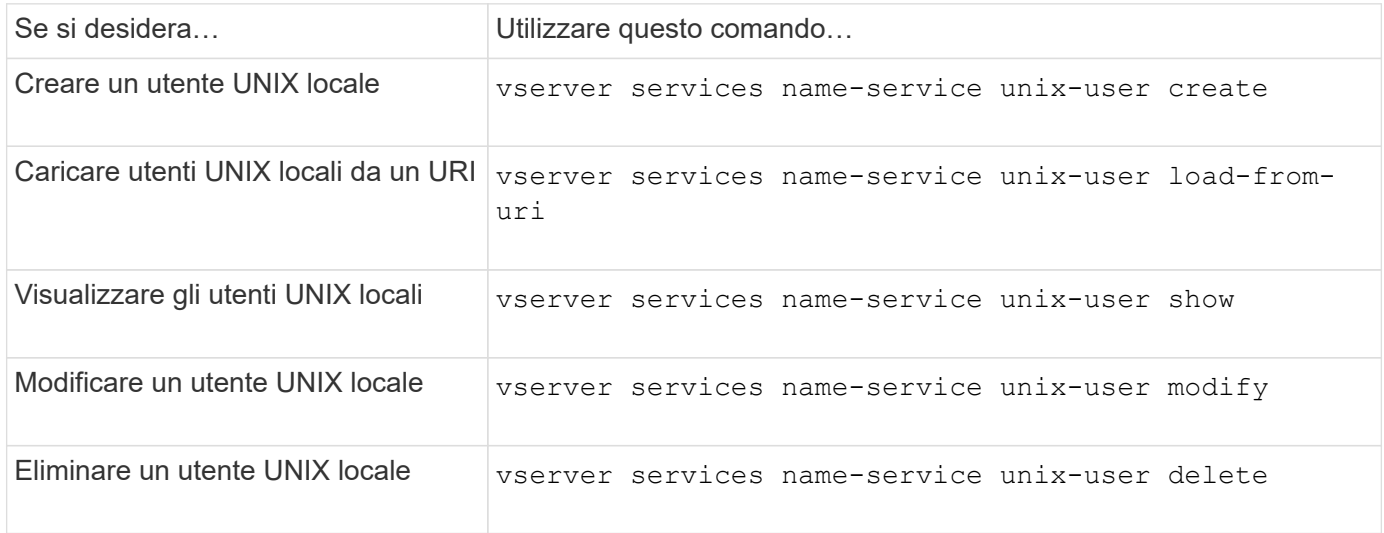

Per ulteriori informazioni, consulta la pagina man relativa a ciascun comando.

# <span id="page-19-1"></span>**Comandi per la gestione di gruppi UNIX locali**

Esistono comandi ONTAP specifici per la gestione dei gruppi UNIX locali.

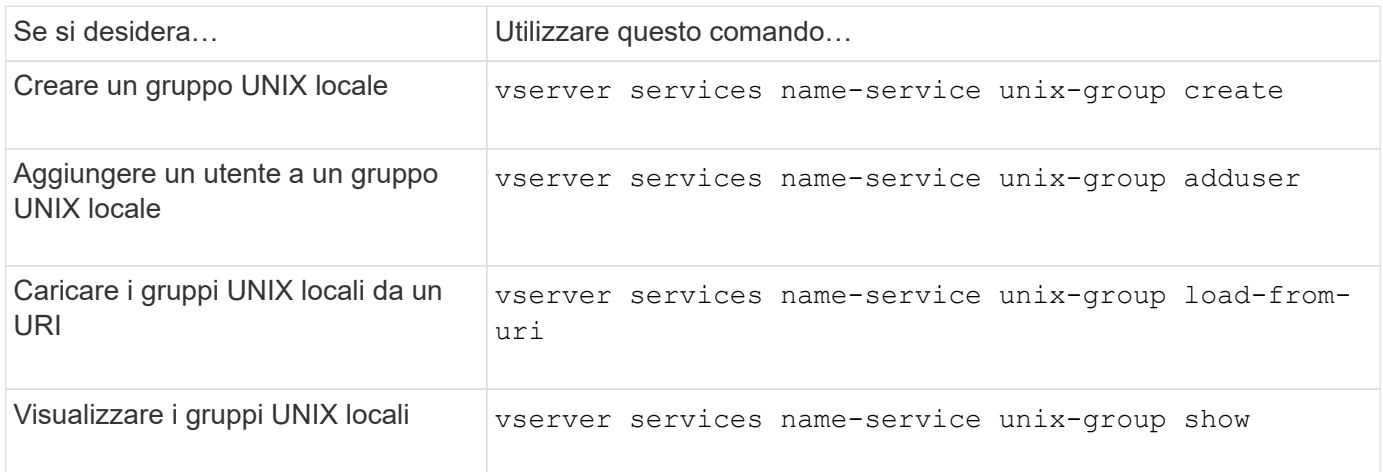

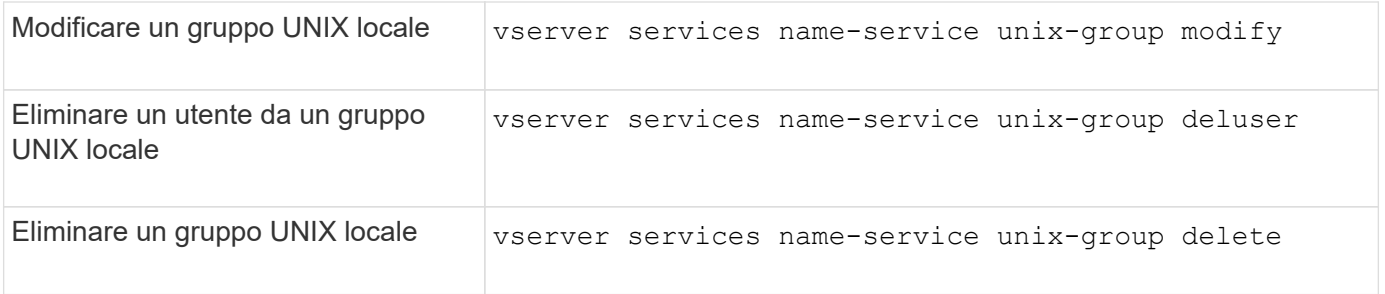

# <span id="page-20-0"></span>**Limiti per utenti UNIX locali, gruppi e membri del gruppo**

ONTAP ha introdotto limiti per il numero massimo di utenti e gruppi UNIX nel cluster e comandi per gestire questi limiti. Questi limiti possono aiutare a evitare problemi di performance impedendo agli amministratori di creare troppi utenti e gruppi UNIX locali nel cluster.

Esiste un limite per il numero combinato di gruppi di utenti UNIX locali e di membri del gruppo. Esiste un limite separato per gli utenti UNIX locali. I limiti sono a livello di cluster. Ciascuno di questi nuovi limiti viene impostato su un valore predefinito che è possibile modificare fino a un limite massimo preassegnato.

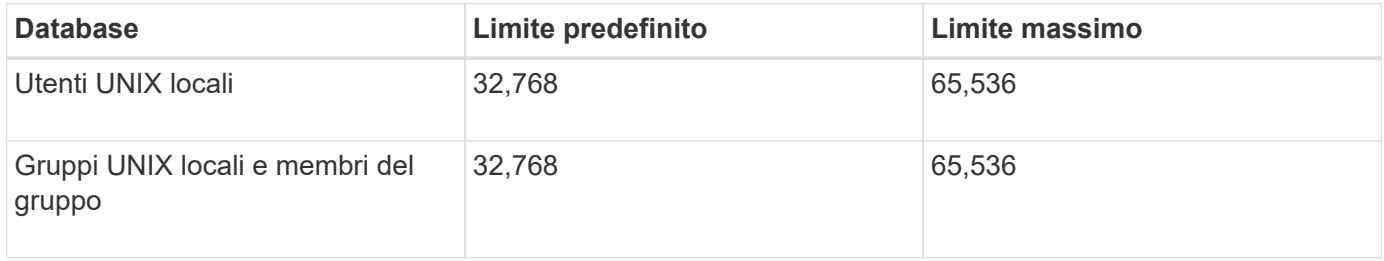

# <span id="page-20-1"></span>**Gestire i limiti per utenti e gruppi UNIX locali**

Esistono comandi ONTAP specifici per la gestione dei limiti per utenti e gruppi UNIX locali. Gli amministratori dei cluster possono utilizzare questi comandi per risolvere i problemi di performance nel cluster che si ritiene siano correlati a un numero eccessivo di utenti e gruppi UNIX locali.

### **A proposito di questa attività**

Questi comandi sono disponibili per l'amministratore del cluster a livello di privilegi avanzati.

### **Fase**

1. Eseguire una delle seguenti operazioni:

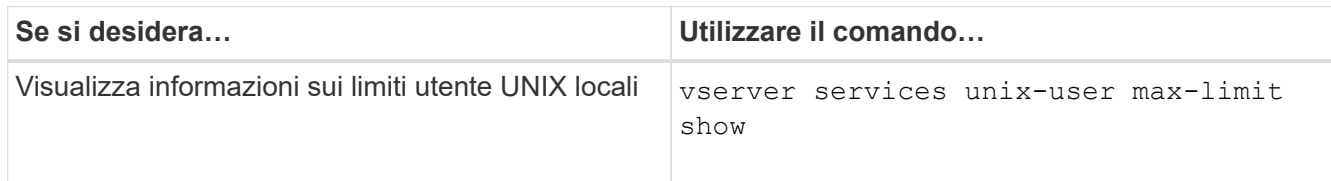

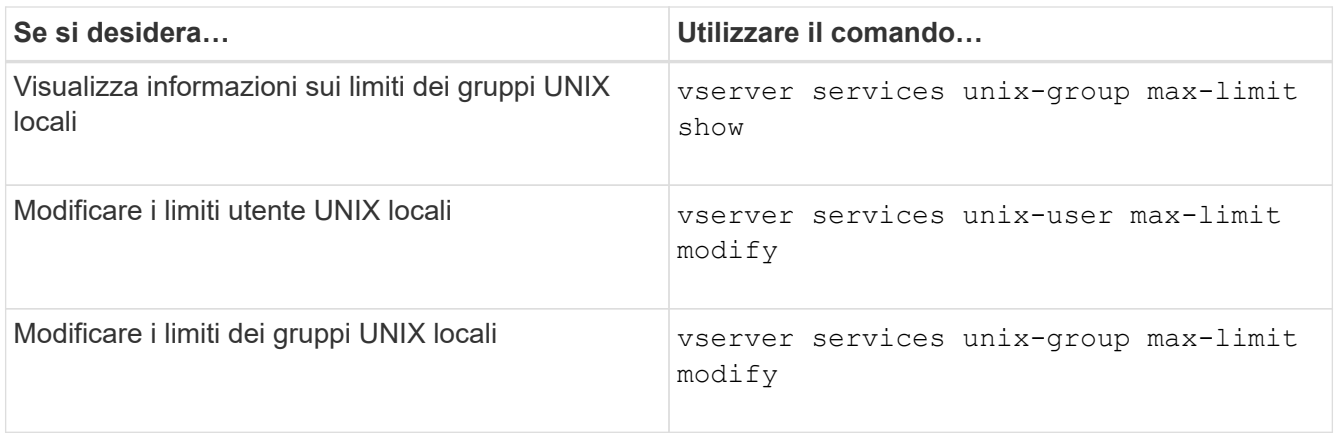

# <span id="page-21-0"></span>**Comandi per la gestione dei netgroup locali**

È possibile gestire i netgroup locali caricandoli da un URI, verificandone lo stato tra i nodi, visualizzandoli ed eliminandoli.

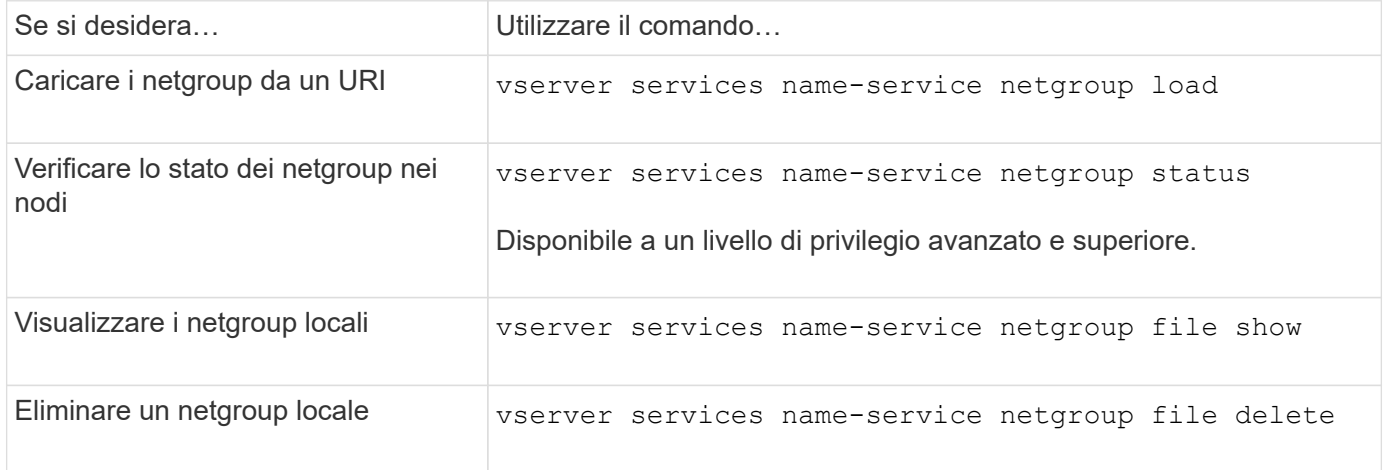

Per ulteriori informazioni, consulta la pagina man relativa a ciascun comando.

# <span id="page-21-1"></span>**Comandi per la gestione delle configurazioni di dominio NIS**

Esistono comandi ONTAP specifici per la gestione delle configurazioni di dominio NIS.

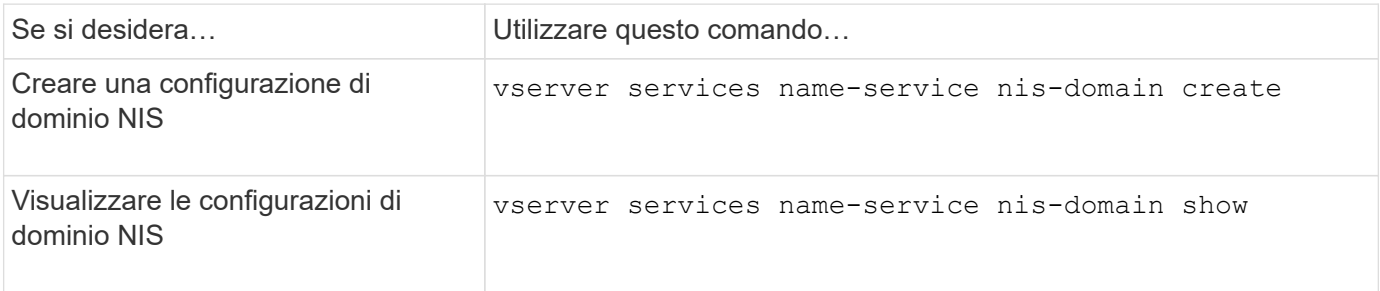

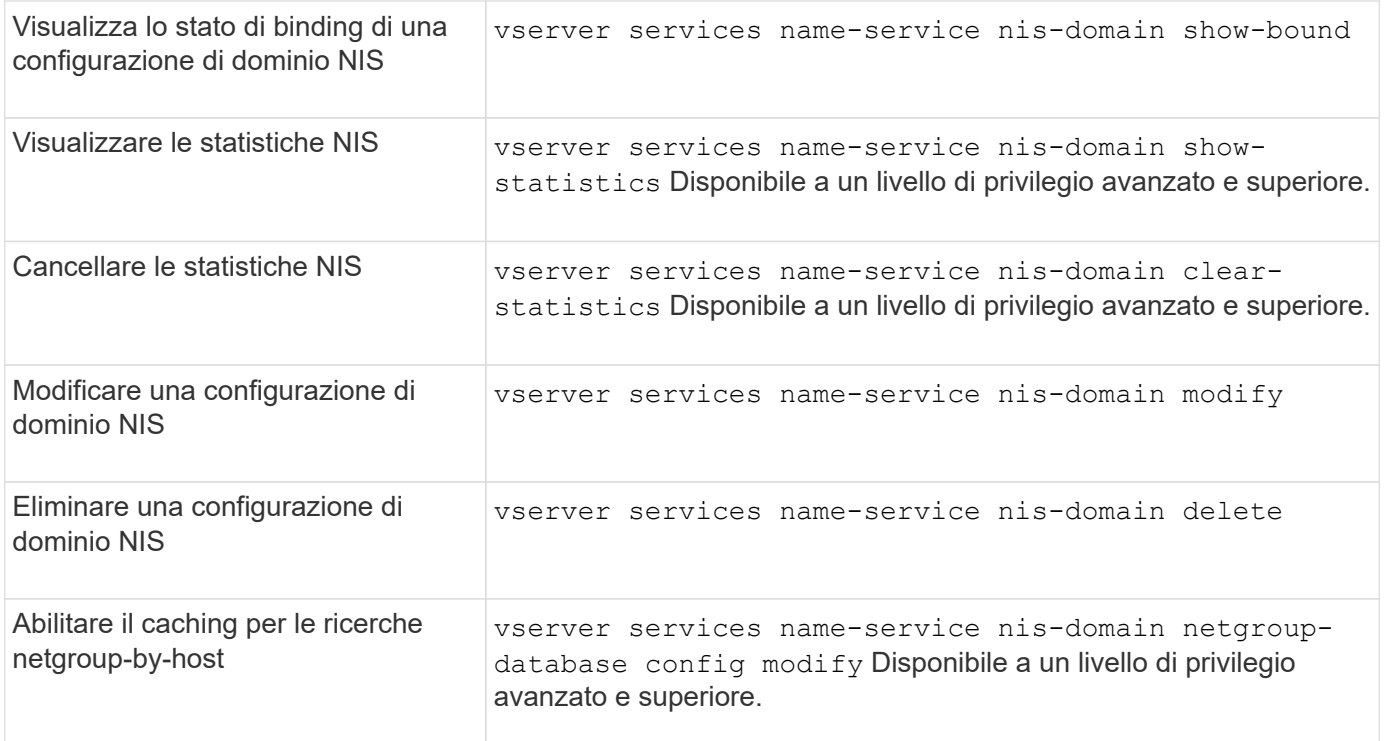

# <span id="page-22-0"></span>**Comandi per la gestione delle configurazioni del client LDAP**

Esistono comandi ONTAP specifici per la gestione delle configurazioni del client LDAP.

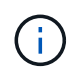

Gli amministratori SVM non possono modificare o eliminare le configurazioni client LDAP create dagli amministratori del cluster.

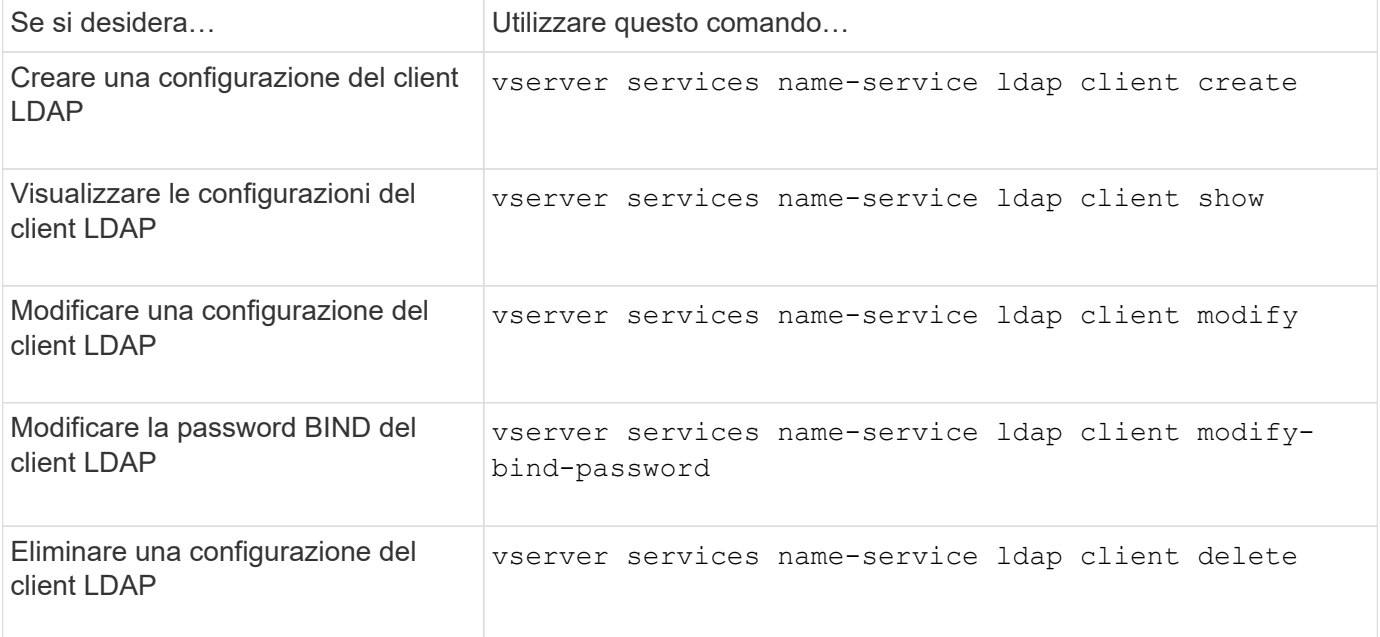

# <span id="page-23-0"></span>**Comandi per la gestione delle configurazioni LDAP**

Esistono comandi ONTAP specifici per la gestione delle configurazioni LDAP.

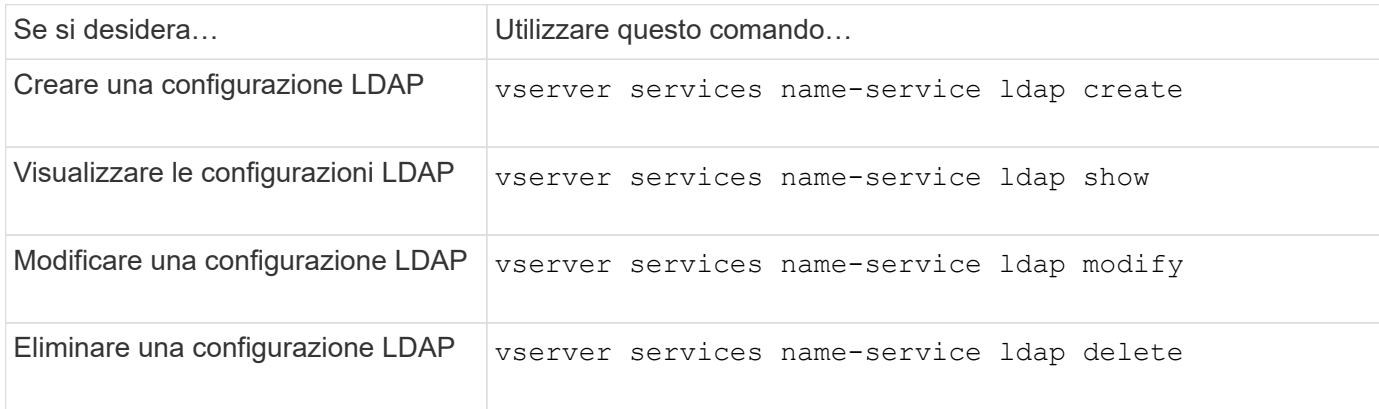

Per ulteriori informazioni, consulta la pagina man relativa a ciascun comando.

# <span id="page-23-1"></span>**Comandi per la gestione dei modelli di schema del client LDAP**

Esistono comandi ONTAP specifici per la gestione dei modelli di schema del client LDAP.

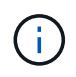

Gli amministratori di SVM non possono modificare o eliminare gli schemi client LDAP creati dagli amministratori del cluster.

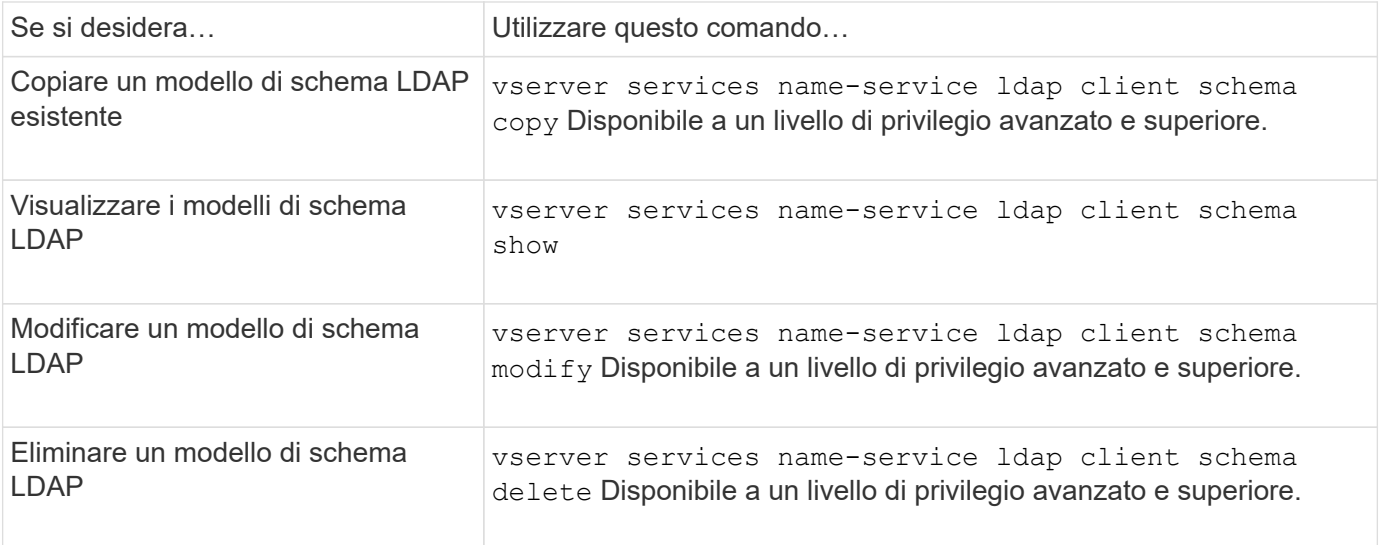

Per ulteriori informazioni, consulta la pagina man relativa a ciascun comando.

# <span id="page-24-0"></span>**Comandi per la gestione delle configurazioni dell'interfaccia Kerberos NFS**

Esistono comandi ONTAP specifici per la gestione delle configurazioni dell'interfaccia Kerberos NFS.

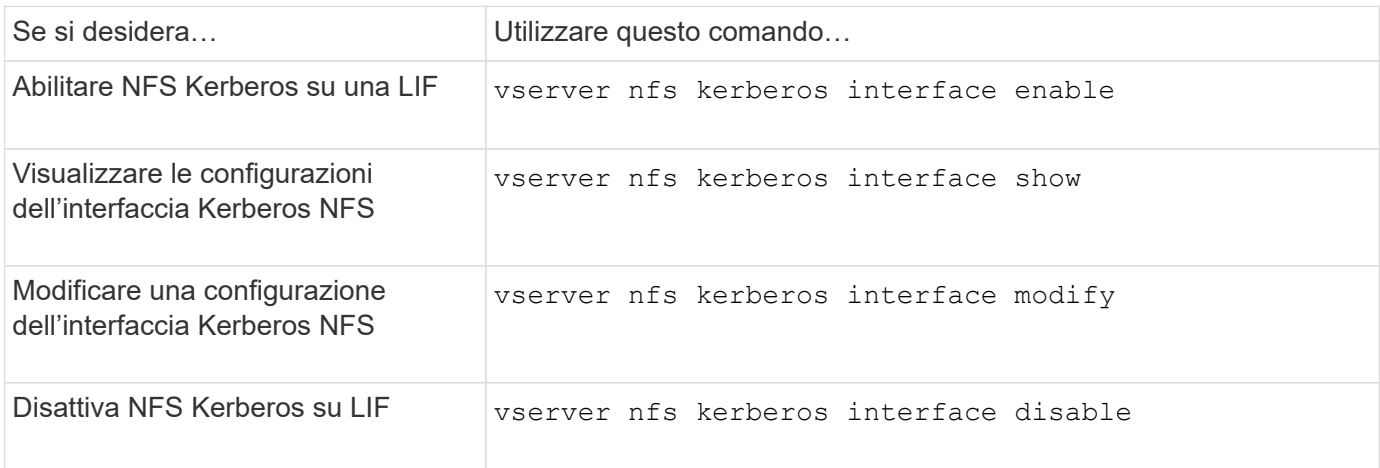

Per ulteriori informazioni, consulta la pagina man relativa a ciascun comando.

# <span id="page-24-1"></span>**Comandi per la gestione delle configurazioni del realm Kerberos NFS**

Esistono comandi ONTAP specifici per la gestione delle configurazioni di autenticazione Kerberos NFS.

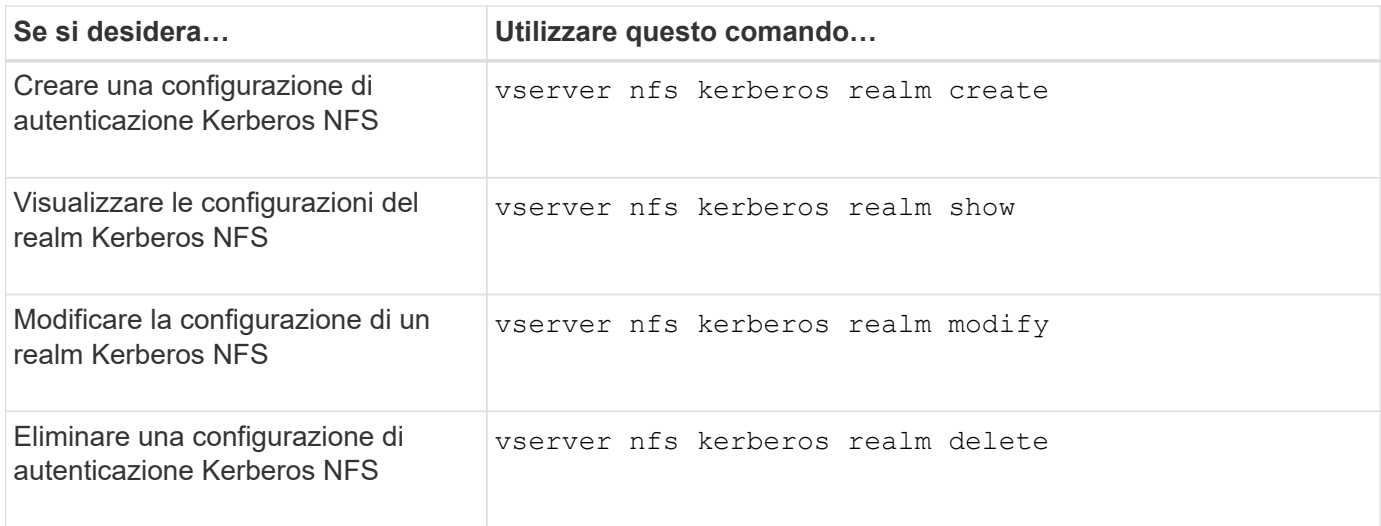

Per ulteriori informazioni, consulta la pagina man relativa a ciascun comando.

# <span id="page-24-2"></span>**Comandi per la gestione delle policy di esportazione**

Esistono comandi ONTAP specifici per la gestione delle policy di esportazione.

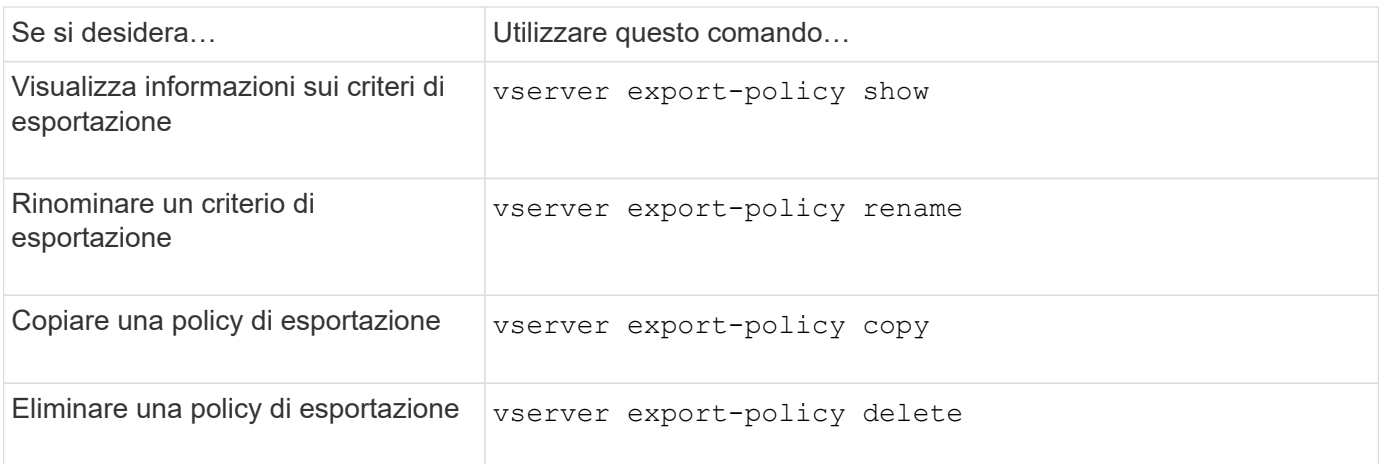

# <span id="page-25-0"></span>**Comandi per la gestione delle regole di esportazione**

Esistono comandi ONTAP specifici per la gestione delle regole di esportazione.

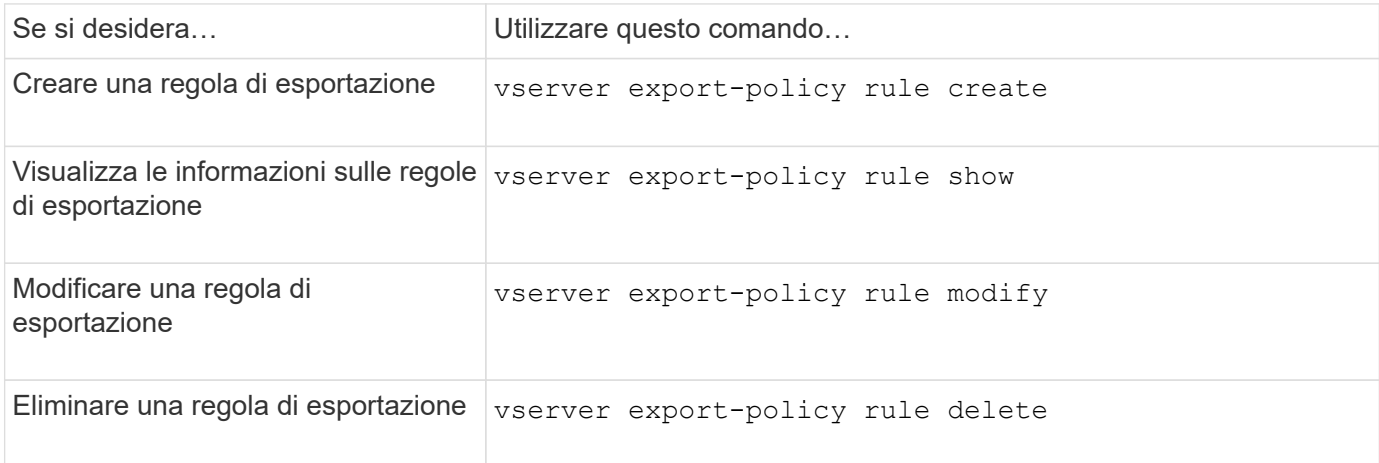

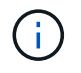

Se sono state configurate più regole di esportazione identiche corrispondenti a client diversi, assicurarsi di mantenerle sincronizzate durante la gestione delle regole di esportazione.

Per ulteriori informazioni, consulta la pagina man relativa a ciascun comando.

# <span id="page-25-1"></span>**Configurare la cache delle credenziali NFS**

# **Motivi per modificare il time-to-live della cache delle credenziali NFS**

ONTAP utilizza una cache delle credenziali per memorizzare le informazioni necessarie per l'autenticazione dell'utente per l'accesso all'esportazione NFS, in modo da fornire un accesso più rapido e migliorare le performance. È possibile configurare per quanto tempo le informazioni vengono memorizzate nella cache delle credenziali per personalizzarle in base all'ambiente in uso.

La modifica del TTL (Time-to-live) della cache delle credenziali NFS può aiutare a risolvere i problemi in diversi

scenari. È necessario comprendere quali sono questi scenari e le conseguenze di tali modifiche.

### **Motivi**

Modificare il TTL predefinito nei seguenti casi:

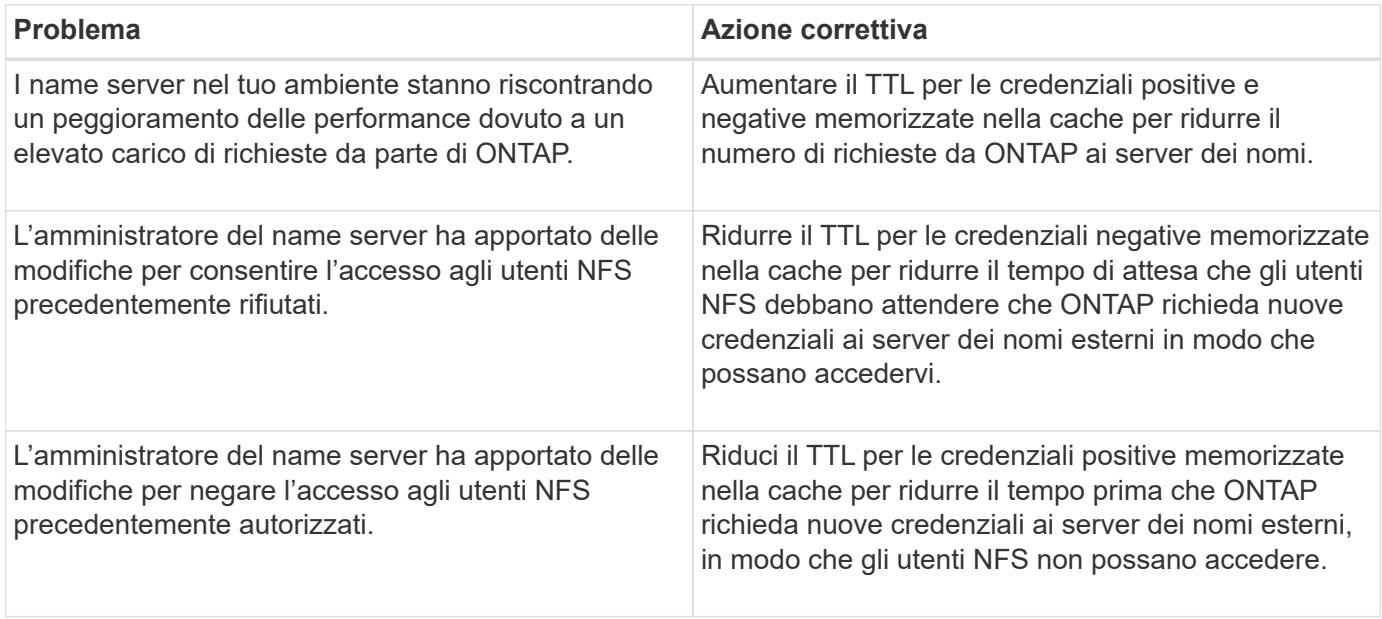

### **Conseguenze**

È possibile modificare la durata del tempo singolarmente per il caching delle credenziali positive e negative. Tuttavia, è necessario essere consapevoli dei vantaggi e degli svantaggi di tale operazione.

![](_page_26_Picture_200.jpeg)

![](_page_27_Picture_161.jpeg)

## **Configurare il time-to-live per le credenziali utente NFS memorizzate nella cache**

È possibile configurare il periodo di tempo in cui ONTAP memorizza le credenziali degli utenti NFS nella cache interna (time-to-live o TTL) modificando il server NFS della macchina virtuale di storage (SVM). In questo modo è possibile ridurre alcuni problemi legati all'elevato carico sui server dei nomi o alle modifiche delle credenziali che influiscono sull'accesso degli utenti NFS.

### **A proposito di questa attività**

Questi parametri sono disponibili a livello di privilegio avanzato.

### **Fasi**

1. Impostare il livello di privilegio su Advanced (avanzato):

set -privilege advanced

2. Eseguire l'azione desiderata:

![](_page_27_Picture_162.jpeg)

3. Tornare al livello di privilegio admin:

```
set -privilege admin
```
# <span id="page-28-0"></span>**Gestire le cache delle policy di esportazione**

# **Svuotare le cache delle policy di esportazione**

ONTAP utilizza diverse cache delle policy di esportazione per memorizzare le informazioni relative alle policy di esportazione per un accesso più rapido. L'operazione di cancellazione della policy di esportazione viene eseguita manualmente nella cache (vserver export-policy cache flush) Rimuove le informazioni potenzialmente obsolete e costringe ONTAP a recuperare le informazioni correnti dalle risorse esterne appropriate. Questo può aiutare a risolvere una serie di problemi relativi all'accesso client alle esportazioni NFS.

### **A proposito di questa attività**

Le informazioni della cache delle policy di esportazione potrebbero essere obsolete a causa dei seguenti motivi:

- Una recente modifica alle regole dei criteri di esportazione
- Una recente modifica ai record dei nomi host nei server dei nomi
- Una recente modifica alle voci di netgroup nei server dei nomi
- Ripristino da un'interruzione di rete che ha impedito il caricamento completo dei netgroup

### **Fasi**

1. Se la cache del servizio nomi non è attivata, eseguire una delle seguenti operazioni in modalità privilegio avanzato:

![](_page_28_Picture_158.jpeg)

![](_page_29_Picture_151.jpeg)

2. Se la cache del name service è attivata, eseguire una delle seguenti operazioni:

![](_page_29_Picture_152.jpeg)

# **Visualizza la coda e la cache del netgroup dei criteri di esportazione**

ONTAP utilizza la coda netgroup per importare e risolvere i netgroup e la cache netgroup per memorizzare le informazioni risultanti. Durante la risoluzione dei problemi relativi ai netgroup di policy di esportazione, è possibile utilizzare vserver export-policy netgroup queue show e. vserver export-policy netgroup cache show comandi per visualizzare lo stato della coda netgroup e il contenuto della cache netgroup.

### **Fase**

1. Eseguire una delle seguenti operazioni:

![](_page_29_Picture_153.jpeg)

![](_page_30_Picture_140.jpeg)

## **Verificare se un indirizzo IP del client è membro di un netgroup**

Durante la risoluzione dei problemi di accesso al client NFS relativi ai netgroup, è possibile utilizzare vserver export-policy netgroup check-membership Per determinare se un IP client è membro di un determinato netgroup.

#### **A proposito di questa attività**

La verifica dell'appartenenza a netgroup consente di determinare se ONTAP è consapevole che un client è o meno membro di un netgroup. Consente inoltre di sapere se la cache del netgroup ONTAP si trova in uno stato transitorio durante l'aggiornamento delle informazioni del netgroup. Queste informazioni possono aiutarti a capire perché a un client potrebbe essere concesso o negato l'accesso in modo imprevisto.

#### **Fase**

1. Verificare l'appartenenza al netgroup di un indirizzo IP client: vserver export-policy netgroup check-membership -vserver vserver name -netgroup netgroup name -client-ip client\_ip

Il comando può restituire i seguenti risultati:

◦ Il client è membro del netgroup.

Ciò è stato confermato mediante una ricerca inversa o una ricerca netgroup-by-host.

◦ Il client è membro del netgroup.

È stato trovato nella cache del netgroup di ONTAP.

- Il client non è membro del netgroup.
- L'appartenenza del client non può ancora essere determinata perché ONTAP sta aggiornando la cache del netgroup.

Fino a quando ciò non viene fatto, l'appartenenza non può essere esplicitamente esclusa o esclusa. Utilizzare vserver export-policy netgroup queue show comando per monitorare il caricamento del netgroup e riprovare il controllo al termine.

#### **Esempio**

Nell'esempio seguente viene verificato se un client con l'indirizzo IP 172.17.16.72 è membro del netgroup Mercury su SVM vs1:

```
 cluster1::> vserver export-policy netgroup check-membership -vserver vs1
-netgroup mercury -client-ip 172.17.16.72
```
## **Ottimizza le performance della cache di accesso**

È possibile configurare diversi parametri per ottimizzare la cache di accesso e trovare il giusto equilibrio tra le prestazioni e la corrente delle informazioni memorizzate nella cache di accesso.

### **A proposito di questa attività**

Quando si configurano i periodi di aggiornamento della cache di accesso, tenere presente quanto segue:

• Valori più elevati significano che le voci rimangono più lunghe nella cache di accesso.

Il vantaggio è rappresentato dalle performance migliori, in quanto ONTAP spende meno risorse per il refresh delle voci della cache di accesso. Lo svantaggio è che se le regole dei criteri di esportazione cambiano e le voci della cache di accesso diventano obsolete, l'aggiornamento richiede più tempo. Di conseguenza, i client che dovrebbero ottenere l'accesso potrebbero essere rifiutati e i client che dovrebbero ottenere l'accesso potrebbero ottenere l'accesso.

• Valori più bassi significano che ONTAP aggiorna più spesso le voci della cache di accesso.

Il vantaggio è che le voci sono più aggiornate e i client hanno maggiori probabilità di ottenere o negare l'accesso correttamente. Lo svantaggio è una diminuzione delle performance perché ONTAP spende più risorse per aggiornare le voci della cache di accesso.

### **Fasi**

1. Impostare il livello di privilegio su Advanced (avanzato):

set -privilege advanced

2. Eseguire l'azione desiderata:

![](_page_31_Picture_148.jpeg)

3. Verificare le nuove impostazioni dei parametri:

vserver export-policy access-cache config show-all-vservers

4. Tornare al livello di privilegio admin:

set -privilege admin

# <span id="page-32-0"></span>**Gestire i blocchi dei file**

## **Informazioni sul blocco dei file tra protocolli**

Il blocco dei file è un metodo utilizzato dalle applicazioni client per impedire a un utente di accedere a un file precedentemente aperto da un altro utente. Il modo in cui ONTAP blocca i file dipende dal protocollo del client.

Se il client è un client NFS, i blocchi sono avvisi; se il client è un client SMB, i blocchi sono obbligatori.

A causa delle differenze tra i blocchi di file NFS e SMB, un client NFS potrebbe non riuscire ad accedere a un file precedentemente aperto da un'applicazione SMB.

Quando un client NFS tenta di accedere a un file bloccato da un'applicazione SMB, si verifica quanto segue:

- In volumi misti o NTFS, operazioni di manipolazione dei file come rm, rmdir, e. mv Può causare il malfunzionamento dell'applicazione NFS.
- Le operazioni di lettura e scrittura NFS sono negate rispettivamente dalle modalità aperta di negazionelettura e di negazione-scrittura di SMB.
- Le operazioni di scrittura NFS non riescono quando l'intervallo scritto del file è bloccato con un esclusivo bytelock SMB.

Nei volumi UNIX di sicurezza, le operazioni di sconnessione e ridenominazione NFS ignorano lo stato di blocco SMB e consentono l'accesso al file. Tutte le altre operazioni NFS sui volumi UNIX di sicurezza rispettano lo stato di blocco SMB.

# **Come ONTAP tratta i bit di sola lettura**

Il bit di sola lettura viene impostato file per file per indicare se un file è scrivibile (disattivato) o di sola lettura (abilitato).

I client SMB che utilizzano Windows possono impostare un bit di sola lettura per ogni file. I client NFS non impostano un bit di sola lettura per ogni file perché i client NFS non eseguono operazioni di protocollo che utilizzano un bit di sola lettura per ogni file.

ONTAP può impostare un bit di sola lettura su un file quando un client SMB che utilizza Windows crea tale file. ONTAP può anche impostare un bit di sola lettura quando un file viene condiviso tra client NFS e client SMB. Alcuni software, se utilizzati dai client NFS e dai client SMB, richiedono l'abilitazione del bit di sola lettura.

Affinché ONTAP mantenga le autorizzazioni di lettura e scrittura appropriate su un file condiviso tra client NFS e client SMB, tratta il bit di sola lettura in base alle seguenti regole:

- NFS considera qualsiasi file con il bit di sola lettura abilitato come se non abbia alcun bit di permesso di scrittura abilitato.
- Se un client NFS disattiva tutti i bit di permesso di scrittura e almeno uno di questi bit era stato precedentemente attivato, ONTAP attiva il bit di sola lettura per quel file.
- Se un client NFS attiva qualsiasi bit di autorizzazione di scrittura, ONTAP disattiva il bit di sola lettura per quel file.
- Se il bit di sola lettura per un file è attivato e un client NFS tenta di rilevare le autorizzazioni per il file, i bit di autorizzazione per il file non vengono inviati al client NFS; invece, ONTAP invia i bit di autorizzazione al client NFS con i bit di autorizzazione di scrittura mascherati.
- Se il bit di sola lettura per un file è attivato e un client SMB disattiva il bit di sola lettura, ONTAP attiva il bit di autorizzazione di scrittura del proprietario per il file.
- I file con il bit di sola lettura abilitato sono scrivibili solo da root.

![](_page_33_Picture_2.jpeg)

Le modifiche alle autorizzazioni dei file hanno effetto immediato sui client SMB, ma potrebbero non avere effetto immediato sui client NFS se il client NFS attiva il caching degli attributi.

## **In che modo ONTAP si differenzia da Windows per la gestione dei blocchi sui componenti del percorso di condivisione**

A differenza di Windows, ONTAP non blocca ogni componente del percorso di un file aperto mentre il file è aperto. Questo comportamento influisce anche sui percorsi di condivisione SMB.

Poiché ONTAP non blocca ogni componente del percorso, è possibile rinominare un componente del percorso sopra il file aperto o la condivisione, che può causare problemi per alcune applicazioni o causare l'invalidità del percorso di condivisione nella configurazione SMB. Questo può rendere la condivisione inaccessibile.

Per evitare problemi causati dalla ridenominazione dei componenti del percorso, è possibile applicare le impostazioni di protezione dell'elenco di controllo di accesso Windows (ACL) che impediscono agli utenti o alle applicazioni di rinominare le directory critiche.

Scopri di più ["Come impedire che le directory vengano rinominate mentre i client le accedono"](https://kb.netapp.com/Advice_and_Troubleshooting/Data_Storage_Software/ONTAP_OS/How_to_prevent_directories_from_being_renamed_while_clients_are_accessing_them).

## **Visualizza informazioni sui blocchi**

È possibile visualizzare informazioni sui blocchi di file correnti, inclusi i tipi di blocchi che vengono conservati e lo stato di blocco, i dettagli sui blocchi dell'intervallo di byte, le modalità sharelock, i blocchi di delega e i blocchi opportunistici e se i blocchi vengono aperti con handle durevoli o persistenti.

### **A proposito di questa attività**

L'indirizzo IP del client non può essere visualizzato per i blocchi stabiliti tramite NFSv4 o NFSv4.1.

Per impostazione predefinita, il comando visualizza le informazioni relative a tutti i blocchi. È possibile utilizzare i parametri dei comandi per visualizzare informazioni sui blocchi di una specifica macchina virtuale di storage (SVM) o per filtrare l'output del comando in base ad altri criteri.

Il vserver locks show il comando visualizza informazioni su quattro tipi di blocchi:

- Blocchi byte-range, che bloccano solo una parte di un file.
- Blocchi di condivisione che bloccano i file aperti.
- Blocchi opportunistici, che controllano il caching lato client su SMB.
- Deleghe, che controllano il caching lato client su NFSv4.x.

Specificando i parametri opzionali, è possibile determinare informazioni importanti su ciascun tipo di blocco. Per ulteriori informazioni, vedere la pagina man per il comando.

1. Visualizzare le informazioni sui blocchi utilizzando vserver locks show comando.

#### **Esempi**

Nell'esempio riportato di seguito vengono visualizzate informazioni riepilogative per un blocco NFSv4 su un file con il percorso /vol1/file1. La modalità di accesso sharelock è write-deny none e il blocco è stato concesso con delega di scrittura:

```
cluster1::> vserver locks show
Vserver: vs0
Volume Object Path LIF Protocol Lock Type Client
------- ------------------------- ----------- --------- -----------
-------
vol1 /vol1/file1 lif1 nfsv4 share-level -
             Sharelock Mode: write-deny none
                                                delegation -
               Delegation Type: write
```
Nell'esempio riportato di seguito vengono visualizzate informazioni dettagliate sull'oplock e sullo sharlock relative al blocco SMB in un file con il percorso /data2/data2 2/intro.pptx. Un handle durevole viene concesso sul file con una modalità di accesso con blocco della condivisione write-deny\_none a un client con un indirizzo IP 10.3.1.3. Un oplock di leasing viene concesso con un livello di oplock batch:

```
cluster1::> vserver locks show -instance -path /data2/data2_2/intro.pptx
                      Vserver: vs1
                       Volume: data2_2
           Logical Interface: lif2
                  Object Path: /data2/data2_2/intro.pptx
                    Lock UUID: 553cf484-7030-4998-88d3-1125adbba0b7
               Lock Protocol: cifs
                   Lock Type: share-level
    Node Holding Lock State: node3
                   Lock State: granted
   Bytelock Starting Offset: -
      Number of Bytes Locked: -
       Bytelock is Mandatory: -
       Bytelock is Exclusive: -
       Bytelock is Superlock: -
            Bytelock is Soft: -
                 Oplock Level: -
   Shared Lock Access Mode: write-deny none
         Shared Lock is Soft: false
             Delegation Type: -
              Client Address: 10.3.1.3
                SMB Open Type: durable
```

```
  SMB Connect State: connected
SMB Expiration Time (Secs): -
           SMB Open Group ID:
78a90c59d45ae211998100059a3c7a00a007f70da0f8ffffcd445b0300000000
                      Vserver: vs1
                       Volume: data2_2
           Logical Interface: lif2
                  Object Path: /data2/data2_2/test.pptx
                    Lock UUID: 302fd7b1-f7bf-47ae-9981-f0dcb6a224f9
                Lock Protocol: cifs
                   Lock Type: op-lock
     Node Holding Lock State: node3
                   Lock State: granted
    Bytelock Starting Offset: -
      Number of Bytes Locked: -
       Bytelock is Mandatory: -
       Bytelock is Exclusive: -
       Bytelock is Superlock: -
            Bytelock is Soft: -
                 Oplock Level: batch
   Shared Lock Access Mode: -
         Shared Lock is Soft: -
             Delegation Type: -
              Client Address: 10.3.1.3
              SMB Open Type: -
           SMB Connect State: connected
SMB Expiration Time (Secs): -
           SMB Open Group ID:
78a90c59d45ae211998100059a3c7a00a007f70da0f8ffffcd445b0300000000
```
## **Blocchi di rottura**

Quando i blocchi di file impediscono l'accesso dei client ai file, è possibile visualizzare le informazioni sui blocchi attualmente in attesa e quindi interrompere blocchi specifici. Esempi di scenari in cui potrebbe essere necessario interrompere i blocchi includono il debug delle applicazioni.

### **A proposito di questa attività**

Il vserver locks break il comando è disponibile solo a un livello di privilegio avanzato e superiore. La pagina man del comando contiene informazioni dettagliate.

### **Fasi**

1. Per trovare le informazioni necessarie per interrompere un blocco, utilizzare vserver locks show comando.

La pagina man del comando contiene informazioni dettagliate.

2. Impostare il livello di privilegio su Advanced (avanzato):

set -privilege advanced

3. Eseguire una delle seguenti operazioni:

![](_page_36_Picture_155.jpeg)

4. Tornare al livello di privilegio admin:

```
set -privilege admin
```
# <span id="page-36-0"></span>**Come funzionano i filtri FPolicy first-Read e first-write con NFS**

I client NFS sperimentano tempi di risposta elevati durante il traffico elevato delle richieste di lettura/scrittura quando FPolicy viene abilitato utilizzando un server FPolicy esterno con operazioni di lettura/scrittura come eventi monitorati. Per i client NFS, l'utilizzo di filtri di prima lettura e prima scrittura in FPolicy riduce il numero di notifiche FPolicy e migliora le performance.

In NFS, il client esegue l'i/o su un file mediante il recupero dell'handle. Questo handle potrebbe rimanere valido per i riavvii del server e del client. Pertanto, il client è libero di memorizzare nella cache l'handle e di inviarne le richieste senza dover recuperare nuovamente gli handle. In una sessione regolare, molte richieste di lettura/scrittura vengono inviate al file server. Se vengono generate notifiche per tutte queste richieste, potrebbero verificarsi i seguenti problemi:

- Un carico maggiore grazie all'elaborazione aggiuntiva delle notifiche e a tempi di risposta più elevati.
- Un gran numero di notifiche inviate al server FPolicy anche se il server non è interessato da tutte le notifiche.

Dopo aver ricevuto la prima richiesta di lettura/scrittura da un client per un determinato file, viene creata una voce della cache e il conteggio di lettura/scrittura viene incrementato. Questa richiesta viene contrassegnata come prima operazione di lettura/scrittura e viene generato un evento FPolicy. Prima di pianificare e creare i filtri FPolicy per un client NFS, è necessario comprendere le nozioni di base sul funzionamento dei filtri FPolicy.

• First-Read (prima lettura): Filtra le richieste di lettura del client per la prima lettura.

Quando questo filtro viene utilizzato per gli eventi NFS, il -file-session-io-grouping-count e. -file-session-io-grouping-duration Le impostazioni determinano la richiesta di prima lettura per la quale viene elaborato FPolicy.

• First-write: Filtra le richieste di scrittura del client per la first-write.

Quando questo filtro viene utilizzato per gli eventi NFS, il -file-session-io-grouping-count e. -file-session-io-grouping-duration Le impostazioni determinano la richiesta di prima scrittura per la quale FPolicy ha elaborato.

Le seguenti opzioni vengono aggiunte nel database dei server NFS.

file-session-io-grouping-count: Number of I/O Ops on a File to Be Clubbed and Considered as One Session for Event Generation file-session-io-grouping-duration: Duration for Which I/O Ops on a File to Be Clubbed and Considered as One Session for Event Generation

# <span id="page-37-0"></span>**Modificare l'ID di implementazione del server NFSv4.1**

Il protocollo NFSv4.1 include un ID di implementazione del server che documenta il dominio, il nome e la data del server. È possibile modificare i valori predefiniti dell'ID di implementazione del server. La modifica dei valori predefiniti può essere utile, ad esempio, per la raccolta di statistiche di utilizzo o la risoluzione dei problemi di interoperabilità. Per ulteriori informazioni, vedere RFC 5661.

### **A proposito di questa attività**

I valori predefiniti per le tre opzioni sono i seguenti:

![](_page_37_Picture_148.jpeg)

#### **Fasi**

1. Impostare il livello di privilegio su Advanced (avanzato):

set -privilege advanced

2. Eseguire una delle seguenti operazioni:

![](_page_37_Picture_149.jpeg)

![](_page_38_Picture_150.jpeg)

3. Tornare al livello di privilegio admin:

set -privilege admin

# <span id="page-38-0"></span>**Gestire gli ACL NFSv4**

# **Vantaggi dell'abilitazione degli ACL NFSv4**

L'abilitazione degli ACL NFSv4 offre numerosi vantaggi.

I vantaggi derivanti dall'abilitazione degli ACL NFSv4 includono:

- Controllo più dettagliato dell'accesso degli utenti per file e directory
- Maggiore sicurezza NFS
- Maggiore interoperabilità con CIFS
- Rimozione del limite NFS di 16 gruppi per utente

## **Come funzionano gli ACL NFSv4**

Un client che utilizza ACL NFSv4 può impostare e visualizzare ACL su file e directory del sistema. Quando viene creato un nuovo file o sottodirectory in una directory che dispone di un ACL, il nuovo file o sottodirectory eredita tutte le voci ACL (ACL) nell'ACL contrassegnate con gli indicatori di ereditarietà appropriati.

Quando viene creato un file o una directory come risultato di una richiesta NFSv4, l'ACL del file o della directory risultante dipende dal fatto che la richiesta di creazione del file includa un ACL o solo permessi di accesso ai file UNIX standard e se la directory principale dispone di un ACL:

- Se la richiesta include un ACL, viene utilizzato tale ACL.
- Se la richiesta include solo autorizzazioni di accesso ai file UNIX standard ma la directory principale dispone di un ACL, le ACE nell'ACL della directory principale vengono ereditate dal nuovo file o directory, purché le ACE siano state contrassegnate con gli indicatori di ereditarietà appropriati.

![](_page_38_Picture_16.jpeg)

Un ACL padre viene ereditato anche se -v4.0-acl è impostato su off.

• Se la richiesta include solo le autorizzazioni di accesso ai file UNIX standard e la directory principale non dispone di un ACL, la modalità file client viene utilizzata per impostare le autorizzazioni di accesso ai file UNIX standard.

• Se la richiesta include solo le autorizzazioni di accesso ai file UNIX standard e la directory principale dispone di un ACL non ereditabile, il nuovo oggetto viene creato solo con i bit di modalità.

![](_page_39_Picture_1.jpeg)

Se il -chown-mode il parametro è stato impostato su restricted con i comandi in vserver nfs oppure vserver export-policy rule Famiglie, la proprietà del file può essere modificata solo dal superutente, anche se le autorizzazioni su disco impostate con gli ACL NFSv4 consentono a un utente non root di modificare la proprietà del file. Per ulteriori informazioni, consulta le relative pagine man.

## **Attiva o disattiva la modifica degli ACL NFSv4**

Quando ONTAP riceve un chmod Per un file o una directory con un ACL, per impostazione predefinita l'ACL viene conservato e modificato per riflettere la modifica del bit di modalità. È possibile disattivare -v4-acl-preserve Parametro per modificare il comportamento se si desidera che l'ACL venga eliminato.

### **A proposito di questa attività**

Quando si utilizza uno stile di sicurezza unificato, questo parametro specifica anche se le autorizzazioni del file NTFS vengono mantenute o interrotte quando un client invia un comando chmod, chgroup o chown per un file o una directory.

L'impostazione predefinita per questo parametro è Enabled (attivato).

#### **Fasi**

1. Impostare il livello di privilegio su Advanced (avanzato):

set -privilege advanced

2. Eseguire una delle seguenti operazioni:

![](_page_39_Picture_161.jpeg)

3. Tornare al livello di privilegio admin:

set -privilege admin

## **Come ONTAP utilizza gli ACL NFSv4 per determinare se è in grado di eliminare un file**

Per determinare se è possibile eliminare un file, ONTAP utilizza una combinazione del bit DELETE del file e del bit DELETE\_CHILD della directory contenente. Per ulteriori

informazioni, vedere NFS 4.1 RFC 5661.

# **Attivare o disattivare gli ACL NFSv4**

Per attivare o disattivare gli ACL NFSv4, è possibile modificare  $-v4$ .  $0$ -acl e.  $-v4$ . 1 -acl opzioni. Queste opzioni sono disattivate per impostazione predefinita.

### **A proposito di questa attività**

Il -v4.0-acl oppure -v4.1-acl L'opzione controlla l'impostazione e la visualizzazione degli ACL NFSv4; non controlla l'applicazione di questi ACL per il controllo degli accessi.

### **Fase**

1. Eseguire una delle seguenti operazioni:

![](_page_40_Picture_139.jpeg)

## **Modificare il limite massimo ACE per gli ACL NFSv4**

È possibile modificare il numero massimo di ACE consentiti per ogni ACL NFSv4 modificando il parametro -v4-acl-max-aces. Per impostazione predefinita, il limite è impostato su 400 ACE per ogni ACL. L'aumento di questo limite può contribuire a garantire una migrazione corretta dei dati con ACL contenenti oltre 400 ACE nei sistemi storage che eseguono ONTAP.

### **A proposito di questa attività**

L'aumento di questo limite potrebbe influire sulle performance dei client che accedono ai file con ACL NFSv4.

**Fasi**

1. Impostare il livello di privilegio su Advanced (avanzato):

set -privilege advanced

2. Modificare il limite massimo ACE per gli ACL NFSv4:

vserver nfs modify -v4-acl-max-aces max ace limit

L'intervallo valido di

max\_ace\_limit è 192 a. 1024.

3. Tornare al livello di privilegio admin:

set -privilege admin

# <span id="page-41-0"></span>**Gestire le deleghe dei file NFSv4**

## **Attivare o disattivare le deleghe dei file di lettura NFSv4**

Per attivare o disattivare le deleghe dei file di lettura NFSv4, è possibile modificare -v4.0-read-delegationoppure opzione. Attivando le deleghe dei file di lettura, è possibile eliminare gran parte dell'overhead dei messaggi associato all'apertura e alla chiusura dei file.

#### **A proposito di questa attività**

Per impostazione predefinita, le deleghe dei file di lettura sono disattivate.

Lo svantaggio dell'abilitazione delle deleghe dei file in lettura consiste nel fatto che il server e i suoi client devono ripristinare le deleghe dopo il riavvio o il riavvio del server, il riavvio o il riavvio di un client o la creazione di una partizione di rete.

#### **Fase**

1. Eseguire una delle seguenti operazioni:

![](_page_41_Picture_139.jpeg)

![](_page_42_Picture_135.jpeg)

### **Risultato**

Le opzioni di delega dei file diventano effettive non appena vengono modificate. Non è necessario riavviare NFS.

## **Attivare o disattivare le deleghe dei file di scrittura NFSv4**

Per attivare o disattivare le deleghe dei file di scrittura, è possibile modificare -v4.0 -write-delegationoppure opzione. Attivando le deleghe di scrittura dei file, è possibile eliminare gran parte dell'overhead dei messaggi associato al blocco di file e record, oltre all'apertura e alla chiusura dei file.

### **A proposito di questa attività**

Per impostazione predefinita, le deleghe dei file di scrittura sono disattivate.

Lo svantaggio di abilitare le deleghe dei file di scrittura è che il server e i relativi client devono eseguire attività aggiuntive per ripristinare le deleghe dopo il riavvio o il riavvio del server, il riavvio o il riavvio di un client o la creazione di una partizione di rete.

### **Fase**

1. Eseguire una delle seguenti operazioni:

![](_page_42_Picture_136.jpeg)

![](_page_43_Picture_136.jpeg)

### **Risultato**

Le opzioni di delega dei file diventano effettive non appena vengono modificate. Non è necessario riavviare NFS.

# <span id="page-43-0"></span>**Configurare il blocco di file e record NFSv4**

## **Informazioni sul blocco di file e record NFSv4**

Per i client NFSv4, ONTAP supporta il meccanismo di blocco dei file NFSv4, mantenendo lo stato di tutti i blocchi dei file in un modello basato sul lease.

["Report tecnico di NetApp 3580: Guida ai miglioramenti e alle Best practice di NFSv4 per l'implementazione di](http://www.netapp.com/us/media/tr-3580.pdf) [Data ONTAP"](http://www.netapp.com/us/media/tr-3580.pdf)

## **Specificare il periodo di lease di blocco NFSv4**

Per specificare il periodo di leasing di blocco NFSv4 (ovvero, il periodo di tempo in cui ONTAP concede irrevocabilmente un blocco a un client), è possibile modificare  $-v4$ -lease-seconds opzione. I periodi di leasing più brevi accelerano il ripristino dei server, mentre i periodi di leasing più lunghi sono vantaggiosi per i server che gestiscono un numero molto elevato di client.

### **A proposito di questa attività**

Per impostazione predefinita, questa opzione è impostata su 30. Il valore minimo per questa opzione è 10. Il valore massimo per questa opzione è il periodo di tolleranza di blocco, che è possibile impostare con locking. lease seconds opzione.

### **Fasi**

1. Impostare il livello di privilegio su Advanced (avanzato):

set -privilege advanced

2. Immettere il seguente comando:

vserver nfs modify -vserver vserver name -v4-lease-seconds number of seconds

3. Tornare al livello di privilegio admin:

set -privilege admin

## **Specificare il periodo di tolleranza del blocco NFSv4**

Per specificare il periodo di tolleranza del blocco NFSv4 (ovvero il periodo di tempo in cui i client tentano di recuperare il proprio stato di blocco da ONTAP durante il ripristino del server), è possibile modificare -v4-grace-seconds opzione.

### **A proposito di questa attività**

Per impostazione predefinita, questa opzione è impostata su 45.

#### **Fasi**

1. Impostare il livello di privilegio su Advanced (avanzato):

set -privilege advanced

2. Immettere il seguente comando:

vserver nfs modify -vserver vserver\_name -v4-grace-seconds *number\_of\_seconds*

3. Tornare al livello di privilegio admin:

set -privilege admin

# <span id="page-44-0"></span>**Come funzionano i referral NFSv4**

Quando si abilitano i riferimenti NFSv4, ONTAP fornisce i riferimenti "intra-SVM" ai client NFSv4. Il riferimento intra-SVM avviene quando un nodo del cluster che riceve la richiesta NFSv4 fa riferimento al client NFSv4 a un'altra interfaccia logica (LIF) sulla macchina virtuale di storage (SVM).

Il client NFSv4 deve accedere al percorso che ha ricevuto il riferimento alla LIF di destinazione da quel momento in poi. Il nodo del cluster originale fornisce tale riferimento quando determina l'esistenza di una LIF nella SVM residente sul nodo del cluster su cui risiede il volume di dati, consentendo ai client un accesso più rapido ai dati ed evitando comunicazioni del cluster aggiuntive.

# <span id="page-44-1"></span>**Attiva o disattiva i riferimenti NFSv4**

È possibile attivare i riferimenti NFSv4 sulle macchine virtuali di storage (SVM) attivando le opzioni -v4-fsid-change e. -v4.0-referralsoppure. L'attivazione dei riferimenti NFSV4 può accelerare l'accesso ai dati per i client NFSv4 che supportano questa funzionalità.

### **Di cosa hai bisogno**

Se si desidera attivare i riferimenti NFS, è necessario prima disattivare Parallel NFS. Non è possibile attivare entrambi contemporaneamente.

### **Fasi**

1. Impostare il livello di privilegio su Advanced (avanzato):

```
set -privilege advanced
```
2. Eseguire una delle seguenti operazioni:

![](_page_45_Picture_145.jpeg)

3. Tornare al livello di privilegio admin:

set -privilege admin

# <span id="page-45-0"></span>**Visualizzare le statistiche NFS**

È possibile visualizzare le statistiche NFS per le macchine virtuali di storage (SVM) sul sistema storage per monitorare le performance e diagnosticare i problemi.

#### **Fasi**

1. Utilizzare statistics catalog object show Per identificare gli oggetti NFS da cui è possibile visualizzare i dati.

statistics catalog object show -object nfs\*

- 2. Utilizzare statistics start e opzionale statistics stop comandi per raccogliere un campione di dati da uno o più oggetti.
- 3. Utilizzare statistics show per visualizzare i dati di esempio.

#### **Esempio: Monitoraggio delle performance di NFSv3**

L'esempio seguente mostra i dati relativi alle prestazioni per il protocollo NFSv3.

Il seguente comando avvia la raccolta dati per un nuovo campione:

```
vs1::> statistics start -object nfsv3 -sample-id nfs_sample
```
Il comando seguente mostra i dati dell'esempio specificando i contatori che mostrano il numero di richieste di lettura e scrittura riuscite rispetto al numero totale di richieste di lettura e scrittura:

```
vs1::> statistics show -sample-id nfs_sample -counter
read total|write total|read success|write success
Object: nfsv3
Instance: vs1
Start-time: 2/11/2013 15:38:29
End-time: 2/11/2013 15:38:41
Cluster: cluster1
Counter Counter Counter Counter Counter Counter Counter Counter Counter Counter Counter Counter Counter Counter
     --------------------------- ---------------------------
   read success 40042
   read total 40042
   write success 1492052
   write total 1492052
```
#### **Informazioni correlate**

["Configurazione del monitoraggio delle performance"](https://docs.netapp.com/it-it/ontap/performance-config/index.html)

# <span id="page-46-0"></span>**Visualizzare le statistiche DNS**

È possibile visualizzare le statistiche DNS per le macchine virtuali di storage (SVM) sul sistema di storage per monitorare le performance e diagnosticare i problemi.

#### **Fasi**

1. Utilizzare statistics catalog object show Per identificare gli oggetti DNS da cui è possibile visualizzare i dati.

statistics catalog object show -object external service op\*

- 2. Utilizzare statistics start e. statistics stop comandi per raccogliere un campione di dati da uno o più oggetti.
- 3. Utilizzare statistics show per visualizzare i dati di esempio.

### **Monitoraggio delle statistiche DNS**

I seguenti esempi mostrano i dati relativi alle prestazioni per le query DNS. I seguenti comandi avviano la raccolta di dati per un nuovo campione:

```
vs1::*> statistics start -object external_service_op -sample-id
dns sample1
vs1::*> statistics start -object external_service_op_error -sample-id
dns_sample2
```
Il seguente comando visualizza i dati dell'esempio specificando i contatori che visualizzano il numero di query

DNS inviate rispetto al numero di query DNS ricevute, non riuscite o in timeout:

```
vs1::*> statistics show -sample-id dns_sample1 -counter
num requests sent|num responses received|num successful responses|num time
outs|num_request_failures|num_not_found_responses
Object: external service op
Instance: vs1:DNS:Query:10.72.219.109
Start-time: 3/8/2016 11:15:21
End-time: 3/8/2016 11:16:52
Elapsed-time: 91s
Scope: vs1
Counter Value
     -------------------------------- --------------------------------
   num not found responses 0
   num request failures 0
   num requests sent 1
   num responses received 1 and 1 and 1 and 1 and 1 and 1 and 1 and 1 and 1 and 1 and 1 and 1 and 1 and 1 and 1 and 1 and 1 and 1 and 1 and 1 and 1 and 1 and 1 and 1 and 1 and 1 and 1 and 1 and 1 and 1 and 1 and 1 and 1 and 1
     num_successful_responses 1
   num_timeouts 0
6 entries were displayed.
```
Il seguente comando visualizza i dati dell'esempio specificando i contatori che visualizzano il numero di volte in cui è stato ricevuto un errore specifico per una query DNS sul server specifico:

```
vs1::*> statistics show -sample-id dns_sample2 -counter
server ip address|error string|count
Object: external service op error
Instance: vs1:DNS:Query:NXDOMAIN:10.72.219.109
Start-time: 3/8/2016 11:23:21
End-time: 3/8/2016 11:24:25
Elapsed-time: 64s
Scope: vs1
Counter Value
     -------------------------------- --------------------------------
count and 1error string NXDOMAIN and Service Services and Services Services and Services Services and Services Services S
   server ip address 10.72.219.109
3 entries were displayed.
```
#### **Informazioni correlate**

["Configurazione del monitoraggio delle performance"](https://docs.netapp.com/it-it/ontap/performance-config/index.html)

# <span id="page-48-0"></span>**Visualizzare le statistiche NIS**

È possibile visualizzare le statistiche NIS per le macchine virtuali di storage (SVM) sul sistema storage per monitorare le performance e diagnosticare i problemi.

#### **Fasi**

1. Utilizzare statistics catalog object show Per identificare gli oggetti NIS da cui è possibile visualizzare i dati.

statistics catalog object show -object external service op\*

- 2. Utilizzare statistics start e. statistics stop comandi per raccogliere un campione di dati da uno o più oggetti.
- 3. Utilizzare statistics show per visualizzare i dati di esempio.

## **Monitoraggio delle statistiche NIS**

I seguenti esempi mostrano i dati relativi alle prestazioni per le query NIS. I seguenti comandi avviano la raccolta di dati per un nuovo campione:

```
vs1::*> statistics start -object external_service_op -sample-id
nis sample1
vs1::*> statistics start -object external_service_op_error -sample-id
nis_sample2
```
Il seguente comando visualizza i dati dell'esempio specificando i contatori che mostrano il numero di query NIS inviate rispetto al numero di query NIS ricevute, non riuscite o in timeout:

```
vs1::*> statistics show -sample-id nis_sample1 -counter
instance|num_requests_sent|num_responses_received|num_successful_responses
|num_timeouts|num_request_failures|num_not_found_responses
Object: external service op
Instance: vs1:NIS:Query:10.227.13.221
Start-time: 3/8/2016 11:27:39
End-time: 3/8/2016 11:27:56
Elapsed-time: 17s
Scope: vs1
Counter Value
      -------------------------------- --------------------------------
    num not found responses 0
   num request failures 1
   num requests sent 2
   num responses received 1 and 1 and 1 and 1 and 1 and 1 and 1 and 1 and 1 and 1 and 1 and 1 and 1 and 1 and 1 and 1 and 1 and 1 and 1 and 1 and 1 and 1 and 1 and 1 and 1 and 1 and 1 and 1 and 1 and 1 and 1 and 1 and 1 and 1
    num successful responses 1 and 1 and 1 and 1 and 1 and 1 and 1 and 1 and 1 and 1 and 1 and 1 and 1 and 1 and 1
    num timeouts 0
6 entries were displayed.
```
Il seguente comando visualizza i dati dell'esempio specificando i contatori che indicano il numero di volte in cui è stato ricevuto un errore specifico per una query NIS sul server specifico:

```
vs1::*> statistics show -sample-id nis_sample2 -counter
server ip address|error string|count
Object: external service op error
Instance: vs1:NIS:Query:YP_NOTFOUND:10.227.13.221
Start-time: 3/8/2016 11:33:05
End-time: 3/8/2016 11:33:10
Elapsed-time: 5s
Scope: vs1
Counter Value
     -------------------------------- --------------------------------
count and 1  error_string YP_NOTFOUND
  server ip address 10.227.13.221
3 entries were displayed.
```
#### **Informazioni correlate**

["Configurazione del monitoraggio delle performance"](https://docs.netapp.com/it-it/ontap/performance-config/index.html)

# <span id="page-50-0"></span>**Supporto per VMware vStorage su NFS**

ONTAP supporta alcune API vStorage VMware per l'integrazione degli array (VAAI) in un ambiente NFS.

# **Funzionalità supportate**

Sono supportate le seguenti funzioni:

• Offload delle copie

Consente a un host ESXi di copiare macchine virtuali o dischi di macchine virtuali (VMDK) direttamente tra la posizione dell'archivio dati di origine e di destinazione senza coinvolgere l'host. In questo modo si preservano i cicli della CPU host ESXi e la larghezza di banda della rete. L'offload delle copie preserva l'efficienza dello spazio se il volume di origine è sparso.

• Prenotazione di spazio

Garantisce lo spazio di storage per un file VMDK riservando spazio all'IT.

## **Limitazioni**

VMware vStorage su NFS presenta le seguenti limitazioni:

- Le operazioni di offload della copia possono avere esito negativo nei seguenti scenari:
	- Durante l'esecuzione di wafliron sul volume di origine o di destinazione, in quanto il volume viene temporaneamente disattivato
	- Durante lo spostamento del volume di origine o di destinazione
	- Durante lo spostamento della LIF di origine o di destinazione
	- Durante l'esecuzione di operazioni di Takeover o giveback
	- Durante le operazioni di switchover o switchback
- La copia lato server potrebbe non riuscire a causa delle differenze di formato del file handle nel seguente scenario:

Si tenta di copiare i dati dalle SVM che hanno attualmente o precedentemente esportato qtree in SVM che non hanno mai esportato qtree. Per aggirare questo limite, è possibile esportare almeno un qtree sulla SVM di destinazione.

### **Informazioni correlate**

["Quali operazioni VAAI offloaded sono supportate da Data ONTAP?"](https://kb.netapp.com/Advice_and_Troubleshooting/Data_Storage_Software/ONTAP_OS/What_VAAI_offloaded_operations_are_supported_by_Data_ONTAP%3F)

# <span id="page-50-1"></span>**Abilitare o disabilitare VMware vStorage su NFS**

È possibile attivare o disattivare il supporto per VMware vStorage su NFS su macchine virtuali di storage (SVM) utilizzando vserver nfs modify comando.

### **A proposito di questa attività**

Per impostazione predefinita, il supporto di VMware vStorage su NFS è disattivato.

### **Fasi**

1. Visualizzare lo stato corrente del supporto vStorage per le SVM:

vserver nfs show -vserver vserver name -instance

2. Eseguire una delle seguenti operazioni:

![](_page_51_Picture_133.jpeg)

### **Al termine**

Prima di utilizzare questa funzionalità, è necessario installare il plug-in NFS per VMware VAAI. Per ulteriori informazioni, consulta la sezione *Installazione del plug-in NetApp NFS per VMware VAAI*.

#### **Informazioni correlate**

["Documentazione NetApp: Plug-in NetApp NFS per VMware VAAI"](http://mysupport.netapp.com/documentation/productlibrary/index.html?productID=61278)

# <span id="page-51-0"></span>**Attiva o disattiva il supporto rquota**

ONTAP supporta il protocollo di quota remota versione 1 (rquota v1). Il protocollo rquota consente ai client NFS di ottenere informazioni sulle quote per gli utenti da un computer remoto. È possibile attivare rquota su macchine virtuali storage (SVM) utilizzando vserver nfs modify comando.

### **A proposito di questa attività**

Per impostazione predefinita, rquota è disattivato.

#### **Fase**

1. Eseguire una delle seguenti operazioni:

![](_page_51_Picture_134.jpeg)

Per ulteriori informazioni sulle quote, vedere ["Gestione dello storage logico".](https://docs.netapp.com/it-it/ontap/volumes/index.html)

# <span id="page-52-0"></span>**Miglioramento delle performance di NFSv3 e NFSv4 modificando le dimensioni del trasferimento TCP**

È possibile migliorare le prestazioni dei client NFSv3 e NFSv4 che si connettono ai sistemi storage su una rete ad alta latenza modificando le dimensioni massime di trasferimento TCP.

Quando i client accedono ai sistemi storage su una rete ad alta latenza, ad esempio WAN (Wide Area Network) o MAN (Metro Area Network) con una latenza superiore a 10 millisecondi, è possibile migliorare le prestazioni di connessione modificando le dimensioni massime di trasferimento TCP. I client che accedono a sistemi storage in una rete a bassa latenza, come una LAN (Local Area Network), possono aspettarsi pochi benefici dalla modifica di questi parametri. Se il miglioramento del throughput non supera l'impatto della latenza, non utilizzare questi parametri.

Per determinare se il tuo ambiente di storage potrebbe trarre beneficio dalla modifica di questi parametri, devi prima eseguire una valutazione completa delle performance di un client NFS dalle performance scarse. Verificare se le performance ridotte sono dovute a un'eccessiva latenza di round trip e a una piccola richiesta sul client. In queste condizioni, il client e il server non possono utilizzare completamente la larghezza di banda disponibile perché trascorrono la maggior parte dei loro cicli di lavoro in attesa di piccole richieste e risposte da trasmettere sulla connessione.

Aumentando le dimensioni delle richieste NFSv3 e NFSv4, il client e il server possono utilizzare la larghezza di banda disponibile in modo più efficace per spostare più dati per unità di tempo, aumentando quindi l'efficienza complessiva della connessione.

Tenere presente che la configurazione tra il sistema storage e il client potrebbe variare. Il sistema storage e il client supportano una dimensione massima di 1 MB per le operazioni di trasferimento. Tuttavia, se si configura il sistema di storage in modo che supporti le dimensioni massime di trasferimento di 1 MB ma il client supporta solo 64 KB, la dimensione di trasferimento del mount è limitata a 64 KB o meno.

Prima di modificare questi parametri, è necessario tenere presente che questo comporta un consumo di memoria aggiuntivo nel sistema di storage per il periodo di tempo necessario per assemblare e trasmettere una risposta elevata. Maggiore è la latenza elevata delle connessioni al sistema storage, maggiore è il consumo di memoria aggiuntivo. I sistemi storage con elevata capacità di memoria potrebbero avere un effetto molto ridotto da questo cambiamento. I sistemi storage con capacità di memoria bassa potrebbero riscontrare un notevole peggioramento delle performance.

Il corretto utilizzo di questi parametri dipende dalla capacità di recuperare i dati da più nodi di un cluster. La latenza intrinseca della rete del cluster potrebbe aumentare la latenza complessiva della risposta. La latenza complessiva tende ad aumentare quando si utilizzano questi parametri. Di conseguenza, i carichi di lavoro sensibili alla latenza potrebbero avere un impatto negativo.

# <span id="page-52-1"></span>**Modificare le dimensioni massime di trasferimento TCP NFSv3 e NFSv4**

È possibile modificare -tcp-max-xfer-size Opzione per configurare le dimensioni massime di trasferimento per tutte le connessioni TCP utilizzando i protocolli NFSv3 e NFSv4.x.

## **A proposito di questa attività**

È possibile modificare queste opzioni singolarmente per ciascuna macchina virtuale di storage (SVM).

```
A partire da ONTAP 9 v3-tcp-max-read-size e. v3-tcp-max-write-size le opzioni sono obsolete. È
necessario utilizzare -tcp-max-xfer-size invece.
```
### **Fasi**

1. Impostare il livello di privilegio su Advanced (avanzato):

set -privilege advanced

2. Eseguire una delle seguenti operazioni:

![](_page_53_Picture_152.jpeg)

![](_page_53_Picture_153.jpeg)

![](_page_53_Picture_7.jpeg)

La dimensione massima di trasferimento immessa deve essere un multiplo di 4 KB (4096 byte). Le richieste non allineate correttamente influiscono negativamente sulle performance.

- 3. Utilizzare vserver nfs show -fields tcp-max-xfer-size per verificare le modifiche.
- 4. Se alcuni client utilizzano i mount statici, smontare e rimontare per rendere effettive le nuove dimensioni dei parametri.

### **Esempio**

Il seguente comando imposta le dimensioni massime di trasferimento TCP NFSv3 e NFSv4.x su 1048576 byte sulla SVM denominata vs1:

vs1::> vserver nfs modify -vserver vs1 -tcp-max-xfer-size 1048576

# <span id="page-53-0"></span>**Configurare il numero di ID di gruppo consentiti per gli utenti NFS**

Per impostazione predefinita, ONTAP supporta fino a 32 ID di gruppo quando gestisce le credenziali utente NFS utilizzando l'autenticazione Kerberos (RPCSEC\_GSS). Quando si utilizza l'autenticazione AUTH\_SYS, il numero massimo predefinito di ID gruppo è 16, come definito in RFC 5531. È possibile aumentare il numero massimo fino a 1,024 se si dispone di utenti che fanno parte di un numero di gruppi superiore a quello predefinito.

### **A proposito di questa attività**

Se un utente dispone di un numero di ID di gruppo superiore a quello predefinito nelle proprie credenziali, gli ID di gruppo rimanenti vengono troncati e l'utente potrebbe ricevere errori quando tenta di accedere ai file dal sistema di storage. Impostare il numero massimo di gruppi, per SVM, su un numero che rappresenta il numero massimo di gruppi nell'ambiente.

La seguente tabella mostra i due parametri di vserver nfs modify Comando che determina il numero massimo di ID di gruppo in tre configurazioni di esempio:

![](_page_54_Picture_173.jpeg)

#### **Fasi**

1. Impostare il livello di privilegio su Advanced (avanzato):

set -privilege advanced

2. Eseguire l'azione desiderata:

![](_page_54_Picture_174.jpeg)

- 3. Verificare -extended-groups-limit Valutare e verificare se AUTH\_SYS utilizza gruppi estesi: vserver nfs show -vserver vserver name -fields auth-sys-extendedgroups,extended-groups-limit
- 4. Tornare al livello di privilegio admin:

set -privilege admin

### **Esempio**

Nell'esempio riportato di seguito vengono abiliti i gruppi estesi per l'autenticazione AUTH\_SYS e viene impostato il numero massimo di gruppi estesi su 512 per l'autenticazione AUTH\_SYS e RPCSEC\_GSS. Queste modifiche vengono apportate solo ai client che accedono alla SVM denominata vs1:

```
vs1::> set -privilege advanced
Warning: These advanced commands are potentially dangerous; use
           them only when directed to do so by NetApp personnel.
Do you want to continue? {y|n}: y
vs1::*> vserver nfs modify -vserver vs1 -auth-sys-extended-groups enabled
-extended-groups-limit 512
vs1::*> vserver nfs show -vserver vs1 -fields auth-sys-extended-
groups,extended-groups-limit
vserver auth-sys-extended-groups extended-groups-limit
              ------- ------------------------ ---------------------
vs1 enabled 512
vs1::*> set -privilege admin
```
# <span id="page-55-0"></span>**Controllare l'accesso dell'utente root ai dati di sicurezza NTFS**

È possibile configurare ONTAP per consentire ai client NFS di accedere ai dati di sicurezza NTFS e ai client NTFS per accedere ai dati di sicurezza NFS. Quando si utilizza lo stile di sicurezza NTFS su un archivio dati NFS, è necessario decidere come trattare l'accesso da parte dell'utente root e configurare di conseguenza la macchina virtuale di storage (SVM).

### **A proposito di questa attività**

Quando un utente root accede ai dati di sicurezza NTFS, sono disponibili due opzioni:

- Mappare l'utente root a un utente Windows come qualsiasi altro utente NFS e gestire l'accesso in base agli ACL NTFS
- Ignorare gli ACL NTFS e fornire l'accesso completo all'utente root.

#### **Fasi**

1. Impostare il livello di privilegio su Advanced (avanzato):

set -privilege advanced

2. Eseguire l'azione desiderata:

Se si desidera che l'utente root... | Immettere il comando...

![](_page_56_Picture_46.jpeg)

Per impostazione predefinita, questo parametro è disattivato.

Se questo parametro è attivato ma non esiste alcuna mappatura dei nomi per l'utente root, ONTAP utilizza una credenziale di amministratore SMB predefinita per il controllo.

3. Tornare al livello di privilegio admin:

set -privilege admin

### **Informazioni sul copyright**

Copyright © 2024 NetApp, Inc. Tutti i diritti riservati. Stampato negli Stati Uniti d'America. Nessuna porzione di questo documento soggetta a copyright può essere riprodotta in qualsiasi formato o mezzo (grafico, elettronico o meccanico, inclusi fotocopie, registrazione, nastri o storage in un sistema elettronico) senza previo consenso scritto da parte del detentore del copyright.

Il software derivato dal materiale sottoposto a copyright di NetApp è soggetto alla seguente licenza e dichiarazione di non responsabilità:

IL PRESENTE SOFTWARE VIENE FORNITO DA NETAPP "COSÌ COM'È" E SENZA QUALSIVOGLIA TIPO DI GARANZIA IMPLICITA O ESPRESSA FRA CUI, A TITOLO ESEMPLIFICATIVO E NON ESAUSTIVO, GARANZIE IMPLICITE DI COMMERCIABILITÀ E IDONEITÀ PER UNO SCOPO SPECIFICO, CHE VENGONO DECLINATE DAL PRESENTE DOCUMENTO. NETAPP NON VERRÀ CONSIDERATA RESPONSABILE IN ALCUN CASO PER QUALSIVOGLIA DANNO DIRETTO, INDIRETTO, ACCIDENTALE, SPECIALE, ESEMPLARE E CONSEQUENZIALE (COMPRESI, A TITOLO ESEMPLIFICATIVO E NON ESAUSTIVO, PROCUREMENT O SOSTITUZIONE DI MERCI O SERVIZI, IMPOSSIBILITÀ DI UTILIZZO O PERDITA DI DATI O PROFITTI OPPURE INTERRUZIONE DELL'ATTIVITÀ AZIENDALE) CAUSATO IN QUALSIVOGLIA MODO O IN RELAZIONE A QUALUNQUE TEORIA DI RESPONSABILITÀ, SIA ESSA CONTRATTUALE, RIGOROSA O DOVUTA A INSOLVENZA (COMPRESA LA NEGLIGENZA O ALTRO) INSORTA IN QUALSIASI MODO ATTRAVERSO L'UTILIZZO DEL PRESENTE SOFTWARE ANCHE IN PRESENZA DI UN PREAVVISO CIRCA L'EVENTUALITÀ DI QUESTO TIPO DI DANNI.

NetApp si riserva il diritto di modificare in qualsiasi momento qualunque prodotto descritto nel presente documento senza fornire alcun preavviso. NetApp non si assume alcuna responsabilità circa l'utilizzo dei prodotti o materiali descritti nel presente documento, con l'eccezione di quanto concordato espressamente e per iscritto da NetApp. L'utilizzo o l'acquisto del presente prodotto non comporta il rilascio di una licenza nell'ambito di un qualche diritto di brevetto, marchio commerciale o altro diritto di proprietà intellettuale di NetApp.

Il prodotto descritto in questa guida può essere protetto da uno o più brevetti degli Stati Uniti, esteri o in attesa di approvazione.

LEGENDA PER I DIRITTI SOTTOPOSTI A LIMITAZIONE: l'utilizzo, la duplicazione o la divulgazione da parte degli enti governativi sono soggetti alle limitazioni indicate nel sottoparagrafo (b)(3) della clausola Rights in Technical Data and Computer Software del DFARS 252.227-7013 (FEB 2014) e FAR 52.227-19 (DIC 2007).

I dati contenuti nel presente documento riguardano un articolo commerciale (secondo la definizione data in FAR 2.101) e sono di proprietà di NetApp, Inc. Tutti i dati tecnici e il software NetApp forniti secondo i termini del presente Contratto sono articoli aventi natura commerciale, sviluppati con finanziamenti esclusivamente privati. Il governo statunitense ha una licenza irrevocabile limitata, non esclusiva, non trasferibile, non cedibile, mondiale, per l'utilizzo dei Dati esclusivamente in connessione con e a supporto di un contratto governativo statunitense in base al quale i Dati sono distribuiti. Con la sola esclusione di quanto indicato nel presente documento, i Dati non possono essere utilizzati, divulgati, riprodotti, modificati, visualizzati o mostrati senza la previa approvazione scritta di NetApp, Inc. I diritti di licenza del governo degli Stati Uniti per il Dipartimento della Difesa sono limitati ai diritti identificati nella clausola DFARS 252.227-7015(b) (FEB 2014).

#### **Informazioni sul marchio commerciale**

NETAPP, il logo NETAPP e i marchi elencati alla pagina<http://www.netapp.com/TM> sono marchi di NetApp, Inc. Gli altri nomi di aziende e prodotti potrebbero essere marchi dei rispettivi proprietari.